<span id="page-0-1"></span><span id="page-0-0"></span>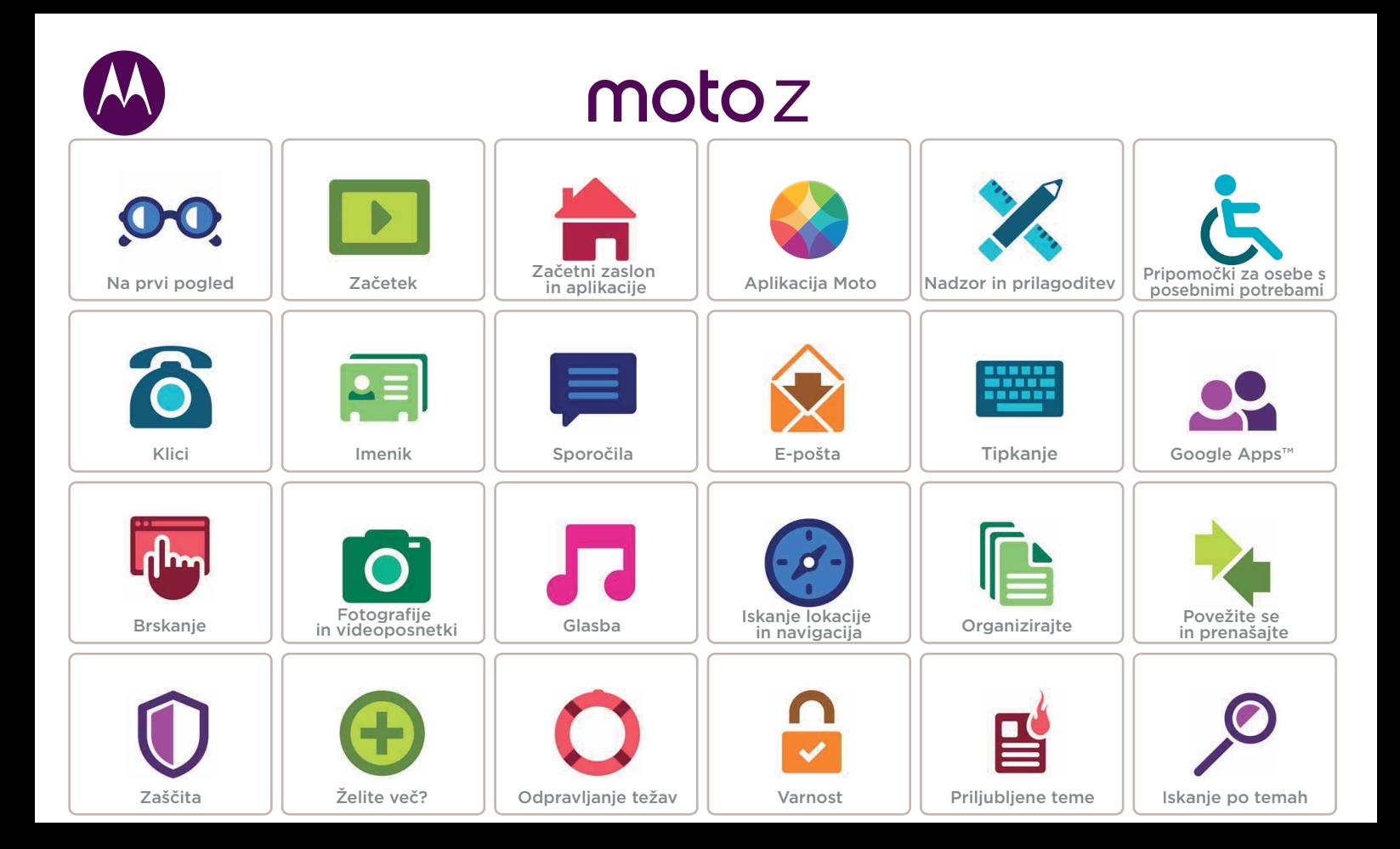

<span id="page-1-3"></span>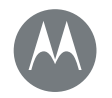

### <span id="page-1-0"></span>**Na prvi pogled** *Hiter pregled*

#### **[Na prvi pogled](#page-1-0)**

#### **Pregled [telefona](#page-2-0)  Najbolj priljubljene teme**

[Nazaj](#page-0-0) [Naprej](#page-2-1) [Meni](#page-0-1) [Več](#page-57-0)

### <span id="page-1-2"></span>Pregled telefona

Začnimo. Vodili vam bomo skozi postopek začetka uporabe in vam razložili vse o funkcijah vašega telefona.

Opomba: Posodobitve programske opreme so pogoste, zaradi česar se bo vaš telefon spreminjal.

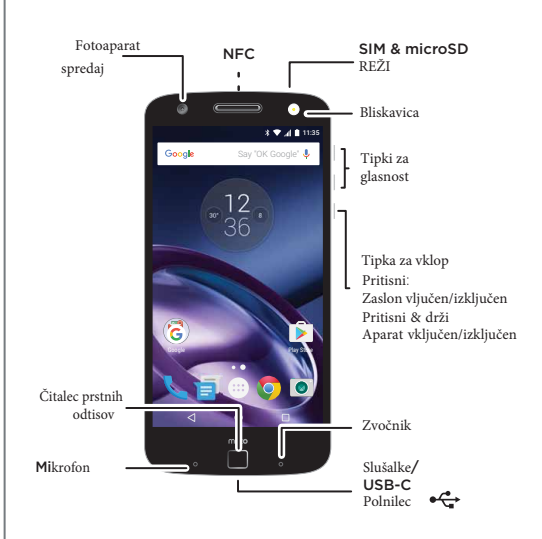

#### Nasveti in namigi

- Začetek: ste pripravljeni? Glejte "[Začetek](#page-3-0)".
- Nai teme: bi radi na hitro pregledali funkcije, ki jih nudi vaš telefon? Gleite "Naiboli priliubliene teme".
- Pomoč: vsi odgovori na vprašanja o vašem novem telefonu so na voljo v telefonu. Tapnite Aplikacije (...) >

Pomoč. Želite več? Glejte "[Poiščite pomoč in še več](#page-57-2)".

Opomba: Določene aplikacije in funkcije morda niso na voljo v vseh državah.

**SAR** 

Ta izdelek ustreza veljavnim državnim ali mednarodnim smernicam glede izpostavljenosti RF energiji (smernice SAR) pri normalni uporabi ob

glavi ali, če ga nosite 1,5 cm od telesa. V smernice SAR je vključena znatna varnostna meja, ki je namenjena zagotavljanju varnosti vseh ljudi, ne glede na starost in zdravie.

Za ogled vrednosti SAR vašega telefona obiščite spletno mesto https://motorola.com/sar. Za ogled dodatnih informacij o SAR na svojem telefonu tapnite možnost Aplikacije (...) > Nastavitve > Pravne informacije > Informacije o RF . Za ogled informacij v spletu obiščite www.motorola.com/rfhealth.

<span id="page-1-1"></span>Pozor: Preden začnete uporabljati telefon, preberite varnostne in pravne informacije ter informacije o zakonskih predpisih na naslovu www.motorola.com/device-legal.

<span id="page-2-1"></span>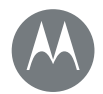

# **Na prvi pogled**

**[Na prvi pogled](#page-1-0)**

**Pregled [telefona](#page-2-0) Najbolj priljubljene teme**

<span id="page-2-0"></span>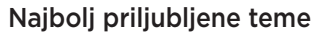

Preverite, kaj zmore vaš telefon.

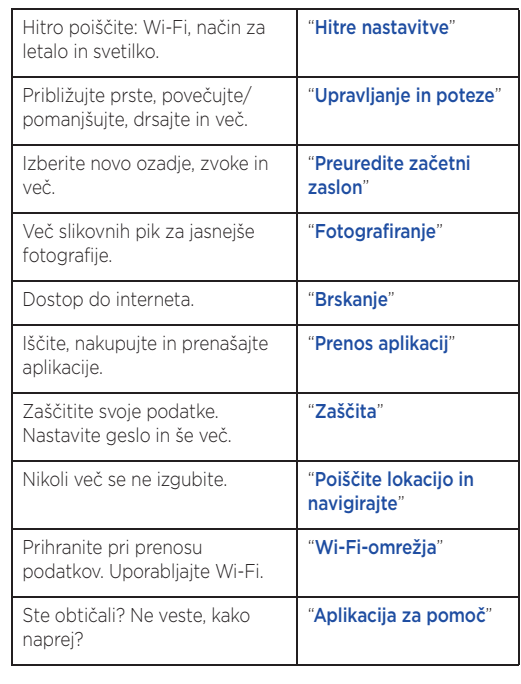

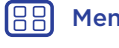

 $|\ll|$ 

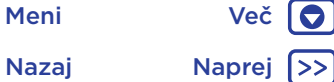

<span id="page-3-1"></span>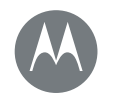

### <span id="page-3-0"></span>**Začetek** *priprava telefona*

#### **[Začetek](#page-3-0)**

**[Vstavite](#page-3-3) kartice in vklopite telefon [Trajanje](#page-5-0) baterije [Prijava](#page-6-0)**

<span id="page-3-2"></span>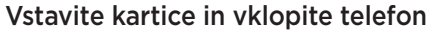

Vstavite kartico Nano SIM in izbirne kartice microSD.

Pozor: Prepričajte se, da uporabljate kartice SIM ustrezne velikosti. Kartic ne režite.

Opomba: V nekaterih državah lahko uporabljate dodatno kartico SIM.

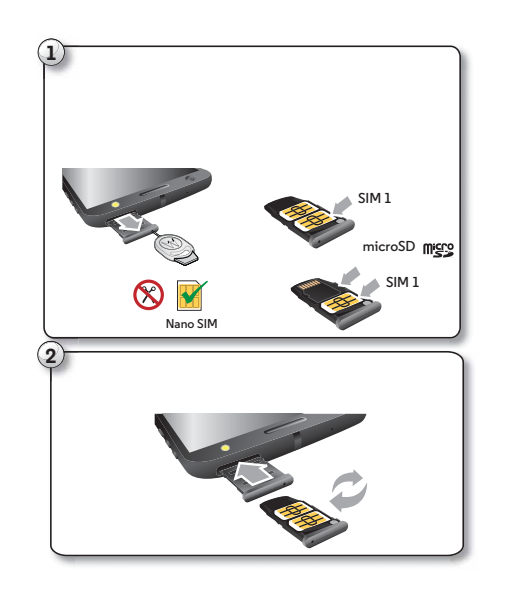

<span id="page-3-3"></span>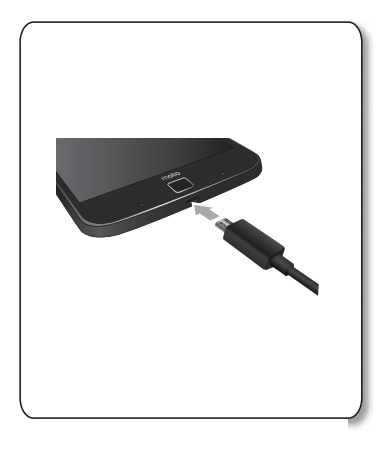

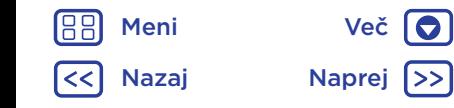

<span id="page-4-0"></span>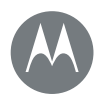

# **Začetek**

#### **[Začetek](#page-3-0)**

### **[Vstavite](#page-5-0) kartice in vklopite telefon [Trajanje](#page-6-0) baterije**

Nasvet: Za preklop v stanje mirovanja ali iz njega pritisnite gumb za vklop/izklop. Za vklop ali izklop telefona gumb pridržite.

#### **Prijava** Nastavitve telefona z dvema karticama SIM

Pri telefonu z dvema karticama SIM lahko uporabljate eno ali dve kartici SIM. Če je v telefonu samo ena kartica SIM, je pripravljen za uporabo. Če sta vstavljeni dve kartici, lahko uporabljate katero koli ali obe.

Če želite telefon nastaviti za uporabo obeh kartic SIM, vstavite kartici, vklopite telefon in sledite pozivom. Če želite končati nastavitev dveh kartic SIM, povlecite vrstico stanja na vrhu začetnega zaslona navzdol in tapnite sporočilo

#### Dobrodošli v svojem telefonu z dvema karticama SIM.

Nasvet: Ko sta vstavljeni dve kartici SIM, je na vrhu začetnega zaslona prikazana ikona **44** 

### Klicanje z dvema karticama SIM

Izberete lahko, katero kartico SIM boste uporabili za odhodne klice. Vaš telefon vas samodejno pozove z obvestilom, da omogočite to funkcijo, lahko pa jo kadar koli omogočite tako, da izberete možnost Aplikacije (...) > 10 Nastavitve > Kartice SIM > Samodejna izbira kartice SIM.

Opomba: Če želite hitro odpreti nastavitve, z dvema prstoma povlecite vrstico stanja navzdol in tapnite  $\Delta$ .

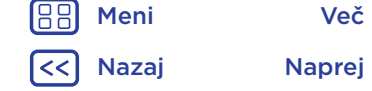

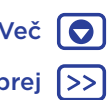

<span id="page-5-1"></span>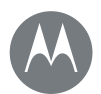

# **Začetek**

#### **[Začetek](#page-3-0)**

#### **Vstavite kartice [in vklopite](#page-3-3) telefon [Trajanje baterije](#page-5-0)  [Prijava](#page-6-0)**

### <span id="page-5-0"></span>Trajanje baterije

Vaš telefon je kot majhen računalnik, ki izjemno hitro obdela ogromne količine podatkov in aplikacij. Poraba energije je odvisna od načina in vrste uporabe telefona.

Ko vaš telefon nekaj časa miruje, se ne polni ali uporablja, se nepotrebni procesi v ozadju zaustavijo, da se podaljša trajanje baterije.

Če vas zanima, kaj porablja energijo baterije, se dotaknite možnosti Aplikacije (...) > 10 Nastavitve > Akumulator.

Za vklop varčevanja z energijo baterije tapnite možnost Aplikacije (:::) >  $\circ$  Nastavitve > Akumulator, nato pa tapnite Meni  $\frac{3}{2}$  > Varčevanje z energijo akumulatorja.

Opomba: Če želite hitro odpreti nastavitve, z dvema prstoma povlecite vrstico stanja navzdol in tapnite  $\Delta$ .

#### Nasveti in namigi

Če želite med polnjenji prihraniti še več baterije, lahko zmanišate:

- uporabo povezave Bluetooth™: tapnite Aplikacije > **C**: Nastavitve, nato pa tapnite Bluetooth, da ga izklopite, ko ga ne potrebujete,
- uporabo tehnologije GPS: tapnite Aplikacije (....) > Nastavitve > Lokacija > Način > Varčevanje z akumulatoriem, da izklopite sledenie s tehnologijo GPS.
- svetlost zaslona: tapnite Aplikacije (:::) > tot Nastavitve > Zaslon > Raven svetlosti > (nastavitev zatemnitve pomaknite levo). Prepričajte se, da je vklopljena tudi možnost Samodejna svetlost,
- časovno omejitev zaslona: tapnite Aplikacije (....) > Nastavitve > Zaslon > Mirovanje > *(krajša nastavitev)*,
- dejavnost redko uporabljenih aplikacij: tapnite Aplikacije (:::) > 10 Nastavitve > Akumulator, nato pa tapnite Meni > Optimizacija akumulatorja > Vse aplikacije. Tapnite aplikacijo, ki jo želite prilagoditi, in nato tapnite Optimiraj.
- število pripomočkov, ki pretakajo podatke na začetni zaslon, kot sta pripomočka za novice in vreme,
- število registriranih spletnih računov, ki jih ne uporabljate: tapnite Aplikacije (:::) > 1 Nastavitve > Računi. Tapnite račun, ki ga želite odstraniti. Tapnite ga še enkrat in nato tapnite Meni : > Odstrani račun,
- količino snemanja ali ogleda videoposnetkov, poslušanja glasbe ali fotografiranja.

Opozorilo: Akumulatorja sami ne odstranjujte ali zamenjujte, saj ga lahko poškodujete ter povzročite požar in telesno poškodbo. Če se vaš telefon ne odziva, ga poskusite znova zagnati – pridržite gumb za vklop, da se zaslon izklopi in se telefon znova zažene.

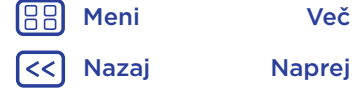

<span id="page-6-1"></span>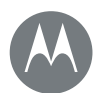

# **Začetek**

#### **[Začetek](#page-3-0)**

**Vstavite [kartice](#page-5-0) in [vklopite](#page-3-3) telefon [Trajanje](#page-6-0) baterije Prijava**

[Nazaj](#page-5-1) [Naprej](#page-7-1)

[Meni](#page-0-1) [Več](#page-57-0)

# <span id="page-6-0"></span>Prijava

Za začetek sledite pozivom na zaslonu.

Če uporabljate Gmail™, že imate račun Google™. Če računa še nimate, ga lahko ustvarite med nastavitvijo. S prijavo v račun Google lahko dostopate do svoje vsebine, jo sinhronizirate in varnostno kopirate. Oglejte si Googlove aplikacije, stike, koledar, fotografije in več.

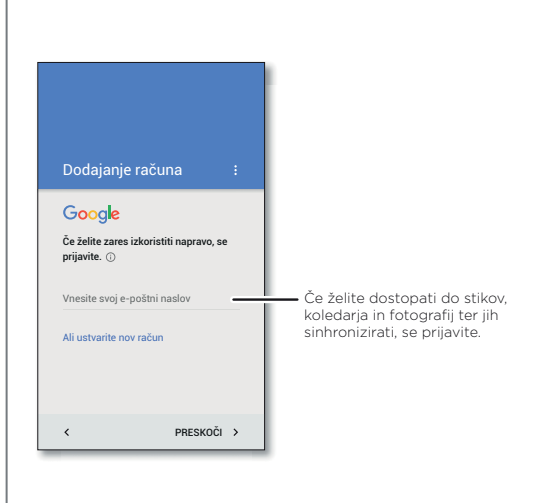

### Nasveti in namigi

- Omrežje Wi-Fi: za hitrejši dostop do interneta ali za varčevanje z mobilnimi podatki z dvema prstoma podrsajte vrstico stanja navzdol, tapnite  $\bigstar$  in nato tapnite Wi-Fi. Več si lahko preberete v "[Wi-Fi-omrežja](#page-48-0)".
- Računi: za dodajanje, urejanje ali brisanje računov tapnite Aplikacije > Nastavitve > Računi, nato tapnite Dodaj račun. Za nastavitev e-poštnih računov glejte "[E-pošta](#page-30-0)".

Če potrebujete pomoč z računom Google, obiščite spletno stran www.google.com/accounts.

Opomba: Telefon podpira aplikacije in storitve s prenosom velike količine podatkov, zato zagotovite, da bo podatkovni paket ustrezal vašim zahtevam. Za podrobnosti se obrnite na svojega mobilnega operaterja.

<span id="page-7-1"></span>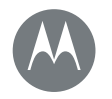

<span id="page-7-0"></span>*za hiter dostop*

#### **[Začetni zaslon in aplikacije](#page-7-0)**

**[Osnovne fu](#page-7-2)[nkcije: Zač](#page-8-0)etni zaslon in aplikacije [Aplikacij](#page-8-2)[a za pomoč](#page-8-3) Iskanje Stanje [in obvestila](#page-9-0) [Glasnost](#page-9-1) in prekinitve [Ne moti](#page-10-0) [Prenos aplikacij](#page-11-0) [Skrbite za svoje](#page-12-0) aplikacije Posodobite svoj telefon**

[Nazaj](#page-6-1) [Naprej](#page-8-1)

[Meni](#page-0-1) [Več](#page-57-0) **O** 

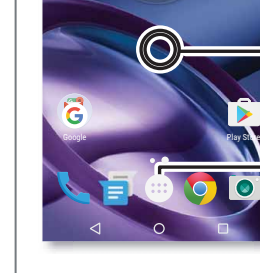

aplikacije

Aplikacije (....).

Google

Za obvestila podrsajte navzdol z enim prstom ali z dvema prstoma za profile in nastavitve.

<span id="page-7-2"></span>Osnovne funkcije: Začetni zaslon in

**12:36** 

Say "OK Google"

Začetni zaslon je zaslon, ki se prikaže, ko vklopite telefon. Od tukaj lahko raziskujete aplikacije in drugo vsebino. • Iskanje: vnesite besedilo v iskalno polje Google na vrhu začetnega zaslona ali tapnite **U** za glasovno iskanje. • Seznam odprtih aplikacij: za ogled aplikacij tapnite

> Iščite tako, da vnesete ali izgovorite "OK, Google".

Dotaknite se in pridržite prazno mesto, če želite spremenite pripomočke, sliko za ozadje in še več.

Tapnite možnost Aplikacije za ogled vseh aplikacij.

### Nasveti in namigi

- Pripomočki: če želite pripomočke (npr. uro, interaktivni koledar itd.) postaviti na začetni zaslon, se dotaknite in pridržite prazno mesto na začetnem zaslonu, nato tapnite PRIPOMOČKI.
- Strani: če želite dodati stran, povlecite aplikacijo na desno stran zaslona, dokler se ne prikaže bela vrstica. Dodate lahko več strani. Za prikaz drugih strani bližnjic in pripomočkov začetni zaslon podrsajte levo.
- Asistent Google™: pridržite tipko Domov ∩. Po namestitvi lahko do Asistenta Google dostopate tako, da na začetnem zaslonu podrsate desno. Za dodatne informacije glejte "[Google Asistent™](#page-36-1)".
- Nastavitve: če želite hitro odpreti nastavitve, z dvema prstoma povlecite vrstico stanja navzdol. Če želite odpreti več nastavitev, tapnite  $\Delta$ .
- Bližnjice: tapnite Aplikacije (...), pridržite aplikacijo in jo povlecite na eno od strani začetnega zaslona. Za ogled vseh aplikacij tapnite Aplikacije (....).
- Aplikacije: če želite aplikacijo izbrisati s strani začetnega zaslona, jo pridržite in jo povlecite do možnosti **Odstrani**. Aplikacija se ne izbriše iz telefona, ampak samo z začetnega zaslona.

Če želite aplikacije odstraniti z začetnega zaslona, aplikacijo pridržite in jo povlecite do možnosti Odstrani. (Nekaterih aplikacij ne morete odstraniti, glejte "[Skrbite za](#page-11-0)  [svoje aplikacije](#page-11-0)").

<span id="page-8-1"></span>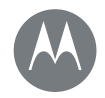

#### **[Začetni zaslon in aplikacije](#page-7-0)**

**[Osnovne fu](#page-7-2)nkcije: Začetni zaslon in [aplikacije](#page-8-0) [Aplikacij](#page-8-2)[a za pomoč](#page-8-3) Iskanje Stanje [in obvestila](#page-9-0) [Glasnost](#page-9-1) in prekinitve [Ne moti](#page-10-0) [Prenos aplikacij](#page-11-0) [Skrbite za svoje](#page-12-0) aplikacije Posodobite svoj telefon**

> [Nazaj](#page-7-1) [Naprej](#page-9-2) [Meni](#page-0-1) [Več](#page-57-0)

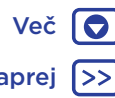

Nasvet: Za hiter ogled podatkov o aplikaciji tapnite Aplikacije (....), pridržite aplikacijo in jo povlecite do možnosti Podatki o aplikaciji.

• Prilagoditev: za podrobnosti o spreminjanju začetnega zaslona glejte "[Preuredite začetni zaslon](#page-18-1)".

# <span id="page-8-0"></span>Aplikacija za pomoč

Oglejte si vadnico. Preberite navodila. Pridobite vse informacije o telefonu.

Poiščite: Aplikacije (...) > ? Pomoč

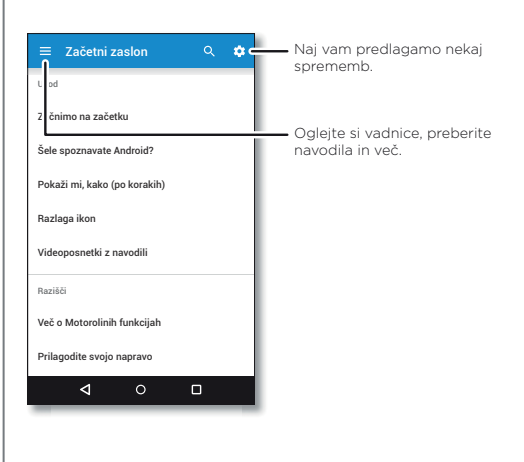

Nasvet: V skoraj vseh Googlovih aplikacijah lahko tapnete Meni  $\frac{3}{2}$  > **Pomoč** in odprete pomoč za določeno aplikacijo. Obiščete lahko tudi Googlovo spletno središče za pomoč na naslovu www.google.com/support.

# <span id="page-8-2"></span>Iskanje

Na začetnem naslovu tapnite iskalno polje Google za iskanje po besedilu ali tapnite **L** za glasovno iskanje.

Ko vnašate besedilo, se pod iskalnim poljem prikažejo predlogi:

- za iskanie predloga ga tapnite:
- za iskanje besedila v iskalnem polju na tipkovnici tapnite  $Q$ .

Nasvet: Če želite zapreti tipkovnico, tapnite  $\nabla$ .

# <span id="page-8-3"></span>Stanje in obvestila

Ikone na vrhu zaslona na levi strani vas obveščajo o novih sporočilih ali dogodkih. Če niste prepričani, kaj pomeni določena ikona, za podrobnosti podrsajte vrstico stanja navzdol.

Nasvet: Prejemate preveč obvestil? Pridržite obvestilo, da ugotovite, iz katere aplikacije prihaja. Nato jih lahko izklopite.

<span id="page-9-2"></span>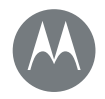

#### **[Začetni zaslon in aplikacije](#page-7-0)**

**[Osnovne funkcije: Zač](#page-8-0)etni zaslon in [aplikacije](#page-8-2) [Aplikacija za pomoč](#page-8-3) [Iskanje](#page-9-0) [Stanje](#page-9-1) in obvestila [Glasnost](#page-10-0) in prekinitve [Ne moti](#page-11-0) [Prenos aplikacij](#page-12-0) Skrbite za svoje aplikacije Posodobite svoj telefon**

> [Nazaj](#page-8-1) [Naprej](#page-10-1) [Meni](#page-0-1) [Več](#page-57-0)

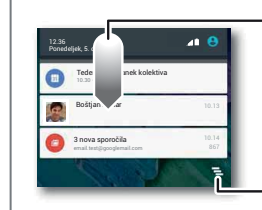

Za ogled obvestil podrsajte navzdol.

Nasvet: če želite izbrisati samo enega, ga fronite levo ali desno.

Izbrišite obvestila.

Nasvet: Če želite hitro spremeniti skupne nastavitve, z dvema prstoma povlecite vrstico stanja navzdol. Za dodatne informacije glejte "[Hitre nastavitve](#page-18-0)".

Ikone v zgornjem desnem kotu zaslona desno prikazujejo stanje telefona:

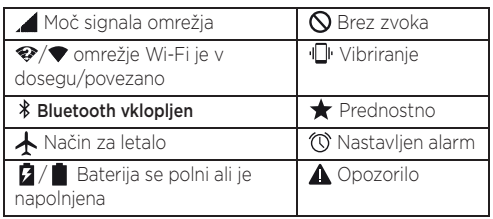

Opomba: Aplikacije, ki jih prenesete iz trgovine Google Play™, lahko v vrstici stanja prikazujejo druge ikone, ki vas opozarjajo na posebne dogodke.

### <span id="page-9-0"></span>Glasnost in prekinitve

Pritisnite stranski gumb za povečanje/znižanje glasnosti, da izberete glasnost v razponu od najvišje glasnosti do vibriranja  $\Pi$ .

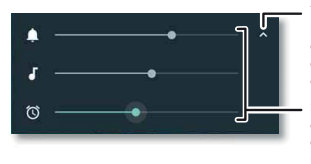

Tapnite za prikaz vseh krmilnih elementov za glasnost. Ponovno tapnite, da prikažete samo glasnost tona zvonjenja.

S stranskimi tipkami za glasnost nastavite glasnost tona zvonjenja, predstavnosti ali alarmov.

Za izklop vseh zvokov, razen alarmov, do konca znižajte glasnost.

#### <span id="page-9-1"></span>Ne moti

Za dostop do funkcije "Ne moti" vrstico stanja z dvema prstoma podrsajte navzdol in tapnite Ne moti.

Tapnite eno od naslednjih možnosti:

- Popolna tišina: izklopite vse zvoke in alarme. Ta možnost preglasi nastavitve zvoka drugih aplikacij. Nastavite želeno trajanje te nastavitve ali izberite nedoločen čas trajanja.
- Samo alarmi: nastavite, kako dolgo želite, da je vklopljen samo zvok alarmov, ali izberite nedoločen čas trajanja. Tapnite VEČ NASTAVITEV in nastavite, katere druge prekinitve želite prejemati.

<span id="page-10-1"></span>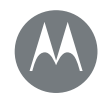

#### **[Začetni zaslon in aplikacije](#page-7-0)**

**[Osnovne funkcije: Zač](#page-8-0)etni zaslon in [aplikacije](#page-8-2) [Aplikacija za pomoč](#page-8-3) [Iskanje](#page-9-0) [Stanje](#page-9-1) in obvestila [Glasnost](#page-10-0) in prekinitve Ne moti [Prenos aplikacij](#page-12-0) Skrbite za svoje aplikacije Posodobite svoj telefon**

> [Nazaj](#page-9-2) [Naprej](#page-11-1) [Meni](#page-0-1) [Več](#page-57-0)

• Samo prednostno: nastavite, kako dolgo želite prejemati samo prednostne prekinitve, ali izberite nedoločen čas trajanja. Tapnite VEČ NASTAVITEV in nastavite, katere prekinitve želite prejemati.

Nasvet: Če želite ustvariti izjemo za ponovljene klicatelje, s katero dovolite klic iste osebe v 15 minutah, tapnite VEČ NASTAVITEV > Dovoljenja za samo prednostno > Ponovljeni klicatelji.

### <span id="page-10-0"></span>Prenos aplikacij

### <span id="page-10-2"></span>Google Play™

Prenesite glasbo, knjige, aplikacije, igre in še več.

Poiščite: Aplikacije (...) > Play Store

- Iskanje: za iskanje aplikacij tapnite  $Q$ .
- Prenos: za prenos najdene aplikacije jo tapnite, da si ogledate podrobnosti, in nato tapnite NAMESTI ali ceno.
- Skupna raba: če želite aplikacijo, ki ste jo našli v trgovini Google Play, dati v skupno rabo, jo najprej tapnite za ogled podrobnosti in nato tapnite  $\langle \cdot \rangle$ .
- Ponovna namestitev: za prikaz ali ponovno namestitev aplikacij, ki ste jih prenesli iz trgovine Google Play, tapnite  $\equiv$  > Moje aplikacije in igre.

• Uporabite računalnik: za iskanje in upravljanje aplikacij iz kateregakoli računalnika obiščite http://play.google.com in se prijavite s svojim računom in geslom za Google.

Tam lahko za aplikacijami brskate na velikem zaslonu, upravljate aplikacije za različne naprave (npr. za telefon in tablični računalnik) in celo nastavite nove aplikacije, ki se bodo prenesle v vaše naprave.

- Uživajte v glasbi, filmih, knjigah in ostali vsebini:  $\vee$ trgovini Google Play lahko prenašate glasbo, filme, knjige in še več. Glejte "[Google Play™](#page-10-2)" in "[Predvajanje glasbe](#page-44-0)".
- $\cdot$  Pomoč: za pomoč in drugo tapnite  $\equiv$

### Aplikacije iz spleta

Aplikacije lahko z brskalnikom iščete v drugih spletnih trgovinah z aplikacijami.

Nasvet: Aplikacije in posodobitve izbirajte previdno, saj lahko nekateri med njimi vplivajo na delovanje vašega telefona – glejte "[Izbirajte previdno](#page-11-2)".

Opomba: Ko nameščate aplikacijo, morate prebrati vsa opozorila, kjer je navedeno, do katerih podatkov bo dostopala. Če ne želite, da ima aplikacija dostop do teh podatkov, je ne namestite.

Če bi radi telefonu dovolili, da namešča aplikacije, ki niso iz trgovine Google Play, tapnite Aplikacije (....) >

Nastavitve > Varnost in tapnite Neznani viri.

Za več informacij o prenašanju datotek iz brskalnika glejte "[Prenosi](#page-39-0)".

<span id="page-11-1"></span>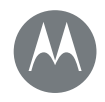

#### **[Začetni zaslon in aplikacije](#page-7-2)**

**[Osnovne funkcije: Pov](#page-8-0)ežite se in prenašajte [Brezžičn](#page-8-2)a povezava Bluetooth [Wi-Fi-omrežja](#page-8-3) [Kabli USB](#page-9-0) [Izmenjujt](#page-9-1)e svojo podatkovno povezavo [Uporaba podatko](#page-10-0)v Vaš oblak [Telefon in tablični računa](#page-12-0)[ln](#page-11-0)ik Pomnilniška kartica Navidezna zasebna omrežja (VPN) Mobilno omrežje Način za letalo**

# [Nazaj](#page-10-1) [Naprej](#page-12-1) [Meni](#page-0-1) [Več](#page-57-0)

# lažno predstavljanje in viruse, uporabliajte aplikacije samo z zaupanja vrednih spletnih mest, kot je Google Play.

<span id="page-11-2"></span>Izbirajte previdno Tukaj je nekaj nasvetov:

• Pred namestitvijo aplikacij preverite njihove ocene in komentarie v trgovini Google Play.

• Da preprečite namestitev vohunske programske opreme,

- Če dvomite v varnost aplikacije, je ne namestite.
- Aplikacije porabljajo pomnilnik, podatke, akumulator in energijo za obdelavo – nekatere več kot druge. Če niste zadovolini z njeno porabo pomnilnika, podatkov, akumulatorja ali energije za obdelavo, jo preprosto odstranite.
- Nadzirajte otrokovo uporabo aplikacij in s tem preprečite dostop otrok do neprimerne vsebine.
- Določene aplikacije morda ne vsebujejo povsem točnih informacij. Bodite previdni, zlasti ko gre za človekovo zdravie.

### Nastavitev dovoljenj za aplikacije

Telefon vas bo za dovoljenje vprašal samo, ko uporabite eno funkcijo aplikacije namesto vseh naenkrat, ko jo namestite.

Če želite dovoljenja za aplikacije kadar koli prilagoditi, tapnite Aplikacije  $\left(\cdots\right)$  >  $\left(\cdots\right)$  Nastavitve > Aplikacije, nato izberite aplikacijo in tapnite Dovoljenja.

Če želite dovoljenja za aplikacije kadar koli prilagoditi glede na vrsto aplikacije (npr. za koledar ali za fotoaparat), tapnite Aplikacije (....) > 10 Nastavitve > Aplikacije, nato pa še Nastavitve > Dovoljenja za aplikacije.

### <span id="page-11-0"></span>Skrbite za svoje aplikacije

Iskanie: Aplikacije (....), nato podrsajte levo za pomikanje po aplikacijah

Nasvet: Na vrhu so prikazane zadnie uporabliene aplikacije.

Za zapiranje zaslona z aplikacijami se dotaknite možnosti Domov  $\bigcap$  ali nazaj  $\triangleleft$ .

• Odstranjevanje aplikacij: če želite aplikacijo odstraniti s strani začetnega zaslona, jo pridržite in povlecite do možnosti Odstrani. Aplikacija se ne izbriše iz telefona, ampak samo z začetnega zaslona.

Tapnite možnost Aplikacije (....) > 10 Nastavitve > Aplikacije. Tapnite aplikacijo in nato tapnite možnost ONEMOGOČI ali ODSTRANI (če je na voljo).

ONEMOGOČI odstrani aplikacijo iz menija – če želite aplikacijo **OMOGOČITI**, ponovno odprite to okno in tapnite možnost OMOGOČI (onemogočene aplikacije so na koncu seznama).

Če aplikacija zaklene telefon ob vklopu, ga ponovno zaženite v varnem načinu: izklopite telefon in ga nato ponovno vklopite – ko se med zaganjanjem pojavi logotip "Motorola", pridržite obe tipki za glasnost, dokler se ne pojavi začetni zaslon in napis Safe Mode v spodnjem levem kotu. Nato poskusite aplikacijo odstraniti.

<span id="page-12-1"></span>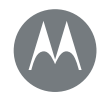

#### **[Začetni zaslon in aplikacije](#page-7-0)**

**[Osnovne funkcije: Zač](#page-8-0)etni zaslon in [aplikacije](#page-8-2) [Aplikacija za pomo](#page-8-3)[č](#page-9-0) [Iskanje](#page-9-1) Stanje [in obvestila](#page-10-0) Glasnost [in prekinitve](#page-11-0) Ne moti [Prenos aplikacij](#page-12-0) Skrbite za svoje aplikacije Posodobite svoj telefon**

[Meni](#page-0-1) [Več](#page-57-0) O [Nazaj](#page-11-1) [Naprej](#page-13-1)

- Ponovna namestitev aplikacij: za ponovno namestitev aplikacij v trgovini Google Play, tapnite Aplikacije  $\langle \mathbf{m} \rangle$  > **Play Store**, nato pa še  $\equiv$  > Moje aplikacije in igre. Prenesene aplikacije so navedene na seznamu in na voljo, da jih prenesete.
- Ogled podrobnosti o aplikaciji: tapnite Aplikacije (....) pridržite aplikacijo in jo povlecite do možnosti Podatki o aplikaciji.

Ogled uporabe podatkov aplikacije: za ogled aplikacij, ki porabljajo največ podatkov, tapnite Aplikacije (....) > Nastavitve > Uporaba podatkov. Za dodatne informacije glejte "[Uporaba podatkov](#page-50-0)".

### <span id="page-12-0"></span>Posodobite svoj telefon

Svoj telefon ali računalnik lahko uporabite za preverjanje, prenos in namestitev programskih posodobitev telefona:

• S telefonom:

Če vas telefon obvesti o posodobitvi, sledite navodilom za prenos in namestitev.

Če želite ročno preveriti, ali so na voljo posodobitve, se dotaknite možnosti Aplikacije (...) > 10 Nastavitve > O telefonu > Sistemske posodobitve.

Priporočamo, da posodobitve prenašate prek povezave Wi-Fi. Mobilne posodobitve so lahko velike (25 MB ali več) in morda niso na voljo v vseh državah. Če mobilna posodobitev ni na voljo v vaši državi, posodobitev prenesite v računalniku.

Opomba: Ko začnete s posodobitvijo telefona, zagotovite, da je baterija dovolj napolnjena, da dokončate posodobitev.

• Z računalnikom:

V računalniku obiščite spletno stran www.motorola.com/update.

<span id="page-13-1"></span>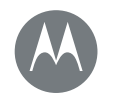

### <span id="page-13-0"></span>**Aplikacija Moto** *odkrijte, kaj vse zmore*

#### **[Aplikacija Moto](#page-13-0)**

**Spoznajte funkcije aplikacije Moto**

# <span id="page-13-2"></span>Spoznajte funkcije aplikacije Moto

Aplikacija Moto vam lahko olajša življenje in vam pomaga. Za več informacij sledite pozivom.

Poiščite: Aplikacije (....) > Moto

- Dejanja: naučite se odpreti svoj fotoaparat tako, da dvakrat hitro zasukate zapestje in pri tem uporabite možnost Hitri posnetek. Poleg tega lahko svetilko vklopite/izklopite tako, da dvakrat na hitro zamahnete.
- Zaslon: oglejte si sporočila, klice in druga obvestila tudi, kadar telefon miruje.

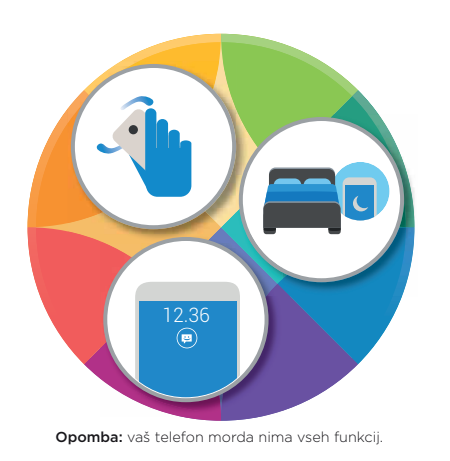

### Nasveti in namigi

- Ali želite skriti občutljiva ali zasebna obvestila? Tapnite Aplikacije > Moto > Zaslon > Blokiraj aplikacije in nastavite, katere aplikacije lahko prikazujejo obvestila in kolikšen del obvestila bo prikazan.
- Oglejte si seznam glasovnih ukazov, tapnite mikrofon in izgovorite "Pomoč".
- Dvakrat hitro zatresite, da vklopite svetilko. Tapnite Aplikacije (:::) > Moto > Dejanja > Dva zamaha za vklop svetilke.
- Če želite, da vas ne nihče ne moti, odložite telefon z zaslonom navzdol. Tapnite Aplikacije  $\text{m}$  >  $\blacktriangleright$  Moto > Dejanja > Obrnite za način "ne moti".

Nasvet: Če želite izbrati nastavitve za način "Ne moti", tapnite Aplikacije (...) > 19 Nastavitve > Zvok in obvestila > Ne moti.

• Ali želite, da vaš telefon preneha zvoniti, ko ga dvignete? Telefon naj preklopi na način vibriranja. Tapnite Aplikacije (:::) > Moto > Dejanja > Dvignite, da ustavite zvonienie.

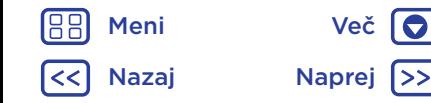

<span id="page-14-2"></span>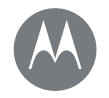

<span id="page-14-0"></span>*kako deluje in kako je videti*

#### **[Nadzor in prilagoditev](#page-14-0)**

**[Osnovne funk](#page-14-3)cije: upravljanje in [prilagajanje](#page-14-1) [Upravljanje](#page-16-0) in poteze [Vklop, izklop, zaklepanje in](#page-17-0) odklepanje [Prilagajanje zvokov](#page-18-1) in videza [Preuredite](#page-18-0) začetni zaslon [Hitre](#page-19-0) nastavitve [Profili](#page-19-1) Neposredna skupna raba**

> [Nazaj](#page-13-1) [Naprej](#page-15-0) [Meni](#page-0-1) [Več](#page-57-0)

# ි Google Play Store Play Store Play Store 10

Google

#### Za ogled hitrih nastavitev podrsajte navzdol z dvema prstoma. Za ogled obvestil podrsajte navzdol z enim prstom.

<span id="page-14-3"></span>Osnovne funkcije: upravljanje in

• Dotaknite se, pritisnite in govorite: spoznajte poteze in ukaze telefona. Glejte "[Upravljanje in poteze](#page-14-1)". • Spremenite zvoke in več: če želite pripomočke (npr. uro, interaktivni koledar itd.) postaviti na začetni zaslon, glejte

Prevzemite nadzor nad telefonom:

"[Prilagajanje zvokov in videza](#page-17-0)".

 $12$ 36

11:3

prilagajanje

Če želite spremeniti ozadje, pridržite prazno mesto.

Tapnite bližnjico, da jo odprete. Pridržite za premikanje ali brisanie.

Povlecite bližnjice eno na drugo, da ustvarite mapo.

### Nasveti in namigi

- Govor: v oknu za iskanie tapnite  $\bigcup$  ali izberite  $\bigcup$  na tipkovnici.
- Dodajanje strani začetnega zaslona: povlecite ikono na desno stran začetnega zaslona, dokler se ne prikaže bela vrstica. Dodate lahko več strani.
- Hitre nastavitve: za spreminianie nastavitev povezave Wi-Fi, povezave Bluetooth, načina za letalo in drugih nastavitev, z dvema prstoma povlecite vrstico stanja navzdol. Za še več nastavitev tapnite  $\Delta$  Nastavitve.

Ne najdete nastavitve? Tapnite Aplikacije (...) >  $\mathbf{\Omega}$  Nastavitve >  $\mathsf{Q}$ .

# <span id="page-14-1"></span>Upravljanje in poteze

### Dotik

Pomikanje po zaslonih:

- Tap: izberite ikono ali možnost.
- Pridržanie: oglejte si več možnosti.
- Vlečenje: elemente premaknite na začetni zaslon.
- Podrsanje: pomikajte se po seznamih ali med zasloni.
- Približevanje prstov ali dvojni dotik: za približevanje in oddaljevanje na spletnih mestih, fotografijah in zemlievidih:
- Zasuk: primite zemljevid z dvema prstoma, da ga zavrtite, če pa prsta potegnete navzdol, ga boste nagnili.

<span id="page-15-0"></span>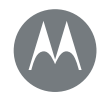

#### **[Nadzor in prilagoditev](#page-14-0)**

**[Osnovne funkcije: upra](#page-14-1)vljanje in [prilagajanje](#page-16-0) [Upravljanje](#page-17-0) in poteze [Vklop, izklop, zaklepanje in](#page-18-1) odklepanje [Prilagajanje zvoko](#page-18-0)v in videza [Preured](#page-19-0)ite začetni zaslon Hitre [nastavitve](#page-19-1) Profili Neposredna skupna raba**

[Nazaj](#page-14-2) [Naprej](#page-16-1) [Meni](#page-0-1) [Več](#page-57-0)

- Zasuk zapestja: telefon trdn[o držite in zasukajte zapestje,](#page-40-0)  [da odprete foto](#page-40-0)aparat. Glejte "Fotografije in videoposnetki".
- Dvakratni tresljaj: telefon trdno držite in s hitrim zamahom vklopite svetilko. Gleite "Hitre nastavitve".
- Obrnite telefon: odložite telefon z zaslonom navzdol, da nastavite način "Ne moti". Glejte "Aplikacija Moto".
- Dvig za utišanje: dvignite telefon, ko zvoni[, da izklopite](#page-13-0)  [zvonje](#page-13-0)nje in preklopite na vibriranje. Glejte "Aplikacija Moto".
- Nazaj: tapnite Nazaj <, da se premaknete na prejšnji zaslon.
- Domov: tapnite Domov  $\bigcap$ , da se vrnete na začetni zaslon.
- Pregled: tapnite Pregled  $\Box$  za ogled nedavno uporabljenih aplikacij (ali zavihkov brskalnika) in tapnite aplikacijo, da jo ponovno odprete. Če želite aplikacijo odstraniti s seznama, jo podrsajte levo ali desno ali tapnite  $\times$ . Za pomikanje po seznamu podrsajte navzgor ali navzdol.

Nasvet: Za učinkovito delovanje telefona aplikacij ni treba odstraniti iz pregleda.

- Meniji: ko se na zaslonu prikaže ikona  $\frac{1}{2}$  ali  $\equiv$ , jo lahko tapnete in tako odprete možnosti trenutnega zaslona.
- Zapiranje tipkovnice: če želite zapreti tipkovnico na zaslonu na dotik, tapnite  $\nabla$ .

### Pritisk

#### Gumb za vklop/izklop

Gumb za vklop/izklop je uporaben na več načinov:

- Izklop: pridržite gumb za vklop, da izberete možnost Izklop.
- Mirovanie: če želite varčevati z energijo akumulatorja, preprečiti neželene dotike ali obrisati madeže z zaslona na dotik, pritisnite gumb za vklop/izklop, da zaslon preklopite v stanje mirovanja.
- Buienie: znova pritisnite gumb za vklop/izklop.
- Ponovni zagon: za ponovni zagon telefona pridržite gumb za vklop/izklop, da se zaslon zatemni in se telefon znova zažene.

Nasvet: Za dodatno zaščito telefona glejte "[Zaščita](#page-54-0)".

#### Tipki za glasnost

Tipki za glasnost sta uporabni na več načinov:

- Glasnost zvonjenja: ko telefon zvoni, pritisnite tipki, da ga utišate.
- Glasnost slušalk: pritisnite tipki med klicem.
- Glasnost glasbe/videoposnetka: pritisnite tipki med predvajanjem pesmi ali videoposnetka.

Nasvet: Za več informacij o upravljanju glasnosti glejte "[Glasnost in prekinitve](#page-9-0)".

<span id="page-16-1"></span>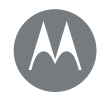

#### **[Nadzor in prilagoditev](#page-14-0)**

**[Osnovne funkcije: uprav](#page-14-1)ljanje in [prilagajanje](#page-16-0) [Upravljanje](#page-17-0) in poteze [Vklop, izklop, zaklepanje in](#page-18-1) odklepanje [Prilagajanje zvoko](#page-18-0)v in videza [Preured](#page-19-0)ite začetni zaslon Hitre [nastavitve](#page-19-1) Profili Neposredna skupna raba**

#### Govor

<span id="page-16-2"></span>Telefonu povejte, kaj želite.

Nasvet: Govorite naravno, vendar razločno, kot da bi govorili v mikrofon.

• Iskanje: na začetnem zaslonu tapnite  $\bigcup$  za glasovno iskanje ali izgovorite "OK Google", da izgovorite želeno iskalno poizvedbo.

Za spreminianie nastavitev glasovnega vnosa in pretvorbe besedila v govor tapnite Aplikacije  $\text{m}$  >  $\text{N}$  Nastavitve > Jezik in vnos.

• Klicanje in ukazi: tapnite **U**. Za klicanje izgovorite call (kliči) in nato izgovorite ime stika ali telefonsko številko ali izgovorite ukaz, na primer "Pošlji sporočilo", "Pojdi na" in aplikacijo ali "Pomoč" za pomoč pri glasovnih ukazih.

Nasvet: Če ima stik več kot eno številko, lahko poveste, katero številko naj telefon pokliče. Na primer, "Pokliči Jože Kovač mobilna" ali "Pokliči Suzana Novak služba".

• Vnos besedila: na tipkovnici na zaslonu na dotik tapnite  $\bullet$  in nato izgovorite sporočilo ali besedilo za iskanje. Izgovarjate lahko tudi ločila.

Nasvet: Za glasno branie telefona gleite "[TalkBack](#page-20-1)".

### Vklop, izklop, zaklepanje in odklepanje

<span id="page-16-0"></span>Zaslon na dotik je vklopljen, ko ga potrebujete, in izklopljen, ko ga ne potrebujete. Za vklop zaslona pritisnite gumb za vklop/izklop.

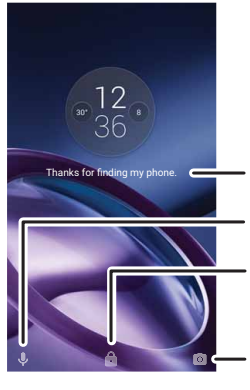

Dodajte sporočilo zaklenjenega zaslona za osebo, ki najde vaš telefon. Povlecite navzgor za glasovno pomoč.

Povlecite navzgor za odklepanje zaslona.

Povlecite navzgor za odpiranje fotoaparata.

• Vklop in izklop zaslona: pritisnite gumb za vklop/izklop, da zaslon izklopite in vklopite.

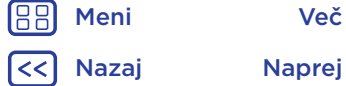

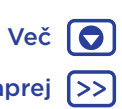

<span id="page-17-1"></span>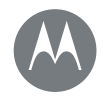

#### **[Nadzor in prilagoditev](#page-14-0)**

**[Osnovne funkcije: uprav](#page-14-1)ljanje in [prilagajanje](#page-16-0) [Upravljanje](#page-17-0) in poteze [Vklop, izklop, zaklepanje in](#page-18-1) odklepanje [Prilagajanje zvoko](#page-18-0)v in videza [Preured](#page-19-0)ite začetni zaslon Hitre [nastavitve](#page-19-1) Profili Neposredna skupna raba**

[Nazaj](#page-16-1) [Naprej](#page-18-2) [Meni](#page-0-1) [Več](#page-57-0)

- Zaklepanje zaslona: za odklepanje zaslona tapnite **in** in povlecite navzgor. Za odklepanje zaslona z geslom, vzorcem ali kodo PIN tapnite Aplikacije (;;;) > Nastavitve > Varnost > Zaklepanje zaslona (glejte "[Zaklepanje zaslona](#page-54-1)"). V telefonu Moto  $G<sup>4</sup>$  Plus lahko uporabite tudi senzor za prstne odtise. Ko senzor nastavite, bo prikazan na zaslonu za odklepanje namesto običajnega zaklepa.
- Obvestila: dvotapnite obvestilo, da ga odprete. Telefon vas bo pozval, da vnesete geslo.
- Nasvet: Da izberete, katera obvestila aplikacij želite slišati ali videti. Zvok: tapnite Aplikacije  $\left(\mathfrak{m}\right)$  >  $\left(\mathfrak{m}\right)$  Nastavitve > Zvok in obvestila > Obvestila aplikacij in nato tapnite aplikacijo.

Prikaz: tapnite Aplikacije (...) > 10 Nastavitve > Zaslon > Obvestila zaslona.

• Podatki o lastniku: če želite na zaklenjen zaslon dodati sporočilo, tapnite Aplikacije  $\text{m}$  >  $\text{N}$  Nastavitve > Varnost > Sporočilo zaklenjenega zaslona. Tapnite Nazaj <, da nastavite sporočilo.

Nasvet: Če do glasovne pošte ne morete dostopati v drugi napravi, kot podatka za stik ne navedite svoje mobilne številke.

• Časovna omejitev zaslona: če želite spremeniti časovno omejitev (zaslon se samodejno zaklene), tapnite možnost Aplikacije (...) > 10 Nastavitve > Zaslon > Mirovanje.

# <span id="page-17-0"></span>Prilagajanje zvokov in videza

Prilagajanje zvokov in videza telefona:

- Ton zvonjenja in obvestila: tapnite Aplikacije  $\langle \mathbf{m} \rangle$  > Nastavitve > Zvok in obvestila.
- Vibriranje ali tiho: če želite vklopiti vibriranje ob dohodnih klicih, tapnite Aplikacije  $\left(\frac{m}{n}\right)$  >  $\left(\frac{m}{n}\right)$  Nastavitve > Zvok in obvestila > Vibriraj tudi za klice. Če želite izklopiti tone zvonjenja za dohodne klice, tapnite Aplikacije (:::) > Nastavitve > Zvok in obvestila > Ton zvonjenja telefona > Brez.
- Ton zvonjenja za stik: če želite določenemu stiku dodeliti poseben ton zvonjenja, tapnite Aplikacije  $\left(\mathbf{m}\right)$  >  $\mathbf{P}$  Imenik in tapnite stik. Tapnite , nato pa še Meni  $\frac{3}{2}$  > Nastavi ton zvonjenja.
- Opozorilo na sporočilo: če želite spremeniti nastavitve opozorila na sporočilo, tapnite Aplikacije (:::) > Sporočila > Meni  $\frac{3}{2}$  > Nastavitve in označite Obvestila.
- Nastavitve zaslona: če želite spremeniti svetlost, animacije in druge nastavitve zaslona, tapnite možnost Aplikacije  $\left(\cdots\right)$  >  $\left\langle \mathbf{\hat{S}}\right\rangle$  Nastavitve > Zaslon.
- Vrtenje: zaslon v številnih aplikacijah preklopi iz pokončnega v ležeči prikaz, ko zavrtite telefon. Za vklop ali izklop te funkcije z dvema prstoma povlecite vrstico stanja navzdol in tapnite Samodejno zasukaj.
- **Jezik in regija:** če želite nastaviti jezik menija in regijo, tapnite Aplikacije (:::) > 1 Nastavitve > Jezik in vnos > Jezik.

<span id="page-18-2"></span>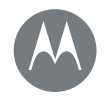

#### **[Nadzor in prilagoditev](#page-14-0)**

**[Osnovne](#page-14-3) [funkcije: uprav](#page-14-1)ljanje in prilagajanje [Upravljanje](#page-16-0) in poteze Vklop, [izklop, zaklepanje](#page-18-1) in odklepanje [Prilagajanje zvoko](#page-18-0)v in videza [Preuredi](#page-19-0)te začetni zaslon Hitre [nastavitve](#page-19-1) Profili Neposredna skupna raba**

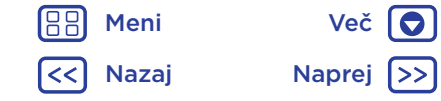

### <span id="page-18-1"></span>Preuredite začetni zaslon

Za hiter dostop do priljubljenih možnosti lahko začetni zaslon prilagajate po svojih željah.

- Spremenite ozadje: pridržite prazno mesto na domačem zaslonu in tapnite OZADJA.
- Dodajte stran začetnega zaslona: povlecite aplikacijo na desno stran zaslona, dokler se ne prikaže bela vrstica. Dodate lahko več strani.
- Dodajte bližnjice: tapnite Aplikacije (...), pridržite aplikacijo in jo povlecite na eno od strani začetnega zaslona.
- Ustvarite mape z bližnjicami: bližnjico povlecite na vrh druge bližnjice. Še več bližnjic lahko dodate tako, da jih povlečete na vrh prve bližnjice. Če želite mapo poimenovati, jo tapnite, tapnite ime in nato vnesite novo ime.
- Dodajte pripomočke: če želite pripomočke (npr. uro, interaktivni koledar itd.) postaviti na začetni zaslon, se dotaknite in pridržite prazno mesto na začetnem zaslonu. Nato tapnite možnost PRIPOMOČKI.
- Spreminjanje velikosti pripomočkov: velikost nekaterih pripomočkov lahko spremenite – pridržite pripomoček, dokler ne začutite vibriranja, in ga spustite. Velikost spremenite tako, da povlečete bele kroge na kotih.
- Premaknite ali izbrišite pripomočke in bližnjice: pridržite pripomoček ali bližnjico, da začutite vibracijo ali se ikona poveča, če vibriranje ni vklopljeno. Nato jo povlecite na drugo mesto, na drugo stran ali do možnosti  $\times$  Odstrani.

Opomba: Če bližnjico odstranite z začetnega zaslona, to ne pomeni, da bo aplikacija odstranjena iz telefona.

### <span id="page-18-0"></span>Hitre nastavitve

Za hiter dostop do nastavitev za Wi-Fi, Bluetooth, Svetlost, Način za letalo in do drugih nastavitev vrstico stanja ali zaklenjen zaslon povlecite navzdol z dvema prstoma. Za še več nastavitev tapnite  $\Delta$ .

Potrebujete pomoč pri iskanju tega zaslona? Glejte "Stanje in [obvestila](#page-8-3)".

Opomba: Vaše hitre nastavitve so lahko videti nekoliko drugače.

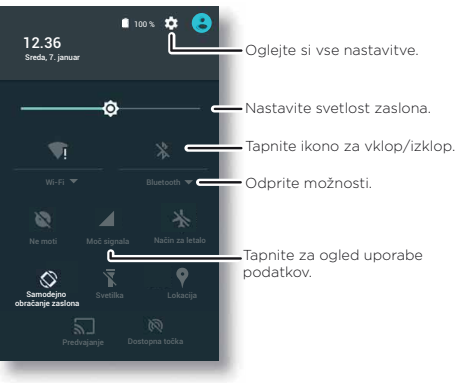

<span id="page-19-2"></span>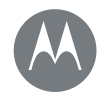

#### **[Nadzor in prilagoditev](#page-14-0)**

**[Osnovne funkcije: upra](#page-14-1)[vljanje in](#page-16-0) prilagajanje [Upravljanje](#page-17-0) in poteze [Vklop, izklop, zaklepanje in](#page-18-1) odklepanje [Prilagajanje zvok](#page-18-0)ov in videza [Preured](#page-19-0)ite začetni zaslon Hitre [nastavitve](#page-19-1) Profili Neposredna skupna raba**

> [Nazaj](#page-18-2) [Naprej](#page-20-2) [Meni](#page-0-1) [Več](#page-57-0)

Nasvet: Vaš telefon ima svetilko, ki jo lahko vklopite ali izklopite na tem zaslonu ali tako, da z roko dvakrat na hitro zatresete telefon.

### <span id="page-19-0"></span>Profili

Napravo lahko daste v skupno rabo z drugimi, tako da dodate uporabnika. Uporabniki bodo v napravi imeli svoj prostor za začetne zaslone po meri, račune, aplikacije, prilagojene nastavitve in več.

#### Dodajanje in preklapljanje med uporabniki

Opomba: Uporabnika lahko doda samo lastnik telefona.

Z dvema prstoma povlecite vrstico stanja navzdol in tapnite Profil **e**. Sledite pozivom, da dodate novega uporabnika.

Za preklop med uporabniki z dvema prstoma povlecite vrstico stania navzdol in tapnite Profil  $\Theta$ . Tapnite uporabniško ime.

Opomba: Za začasnega uporabnika uporabite profil Gost, ki ima omejen dostop do funkcij in aplikacij telefona. Gosti nimajo dostopa do vaših osebnih podatkov.

#### Spreminjanje ali brisanje uporabnikov

Tapnite Aplikacije  $\left(\frac{1}{2}\right)$  >  $\frac{1}{2}$  Nastavitve > Uporabniki, nato pa še  $\bullet$  poleg imena uporabnika.

### <span id="page-19-1"></span>Neposredna skupna raba

V nekaterih aplikacijah lahko vsebino neposredno daste v skupno rabo s stikom ali v pogovoru. Izberite možnost skupne rabe v aplikaciji. To običajno storite tako, da tapnete  $\frac{3}{5}$  > Skupna raba. Nato tapnite stik.

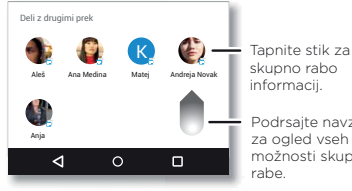

Podrsajte navzgor

za ogled vseh možnosti skupne

<span id="page-20-2"></span>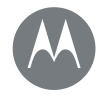

# <span id="page-20-0"></span>**Pripomočki za osebe s posebnimi potrebami**

*glejte, poslušajte, govorite, čutite in uporabljajte* 

#### **[Pripomočki za osebe s posebnimi potrebami](#page-20-0)**

**[Osnovne funkcije: prip](#page-20-4)[o](#page-20-3)močki za osebe [s posebnim](#page-20-1)i potrebami [Prepoznavanje](#page-20-5) glasu TalkBack [Braillova pisava](#page-21-1) [Bližnjica do pripomočkov](#page-21-2) za osebe s posebnimi potrebami [Identifikaci](#page-21-4)[ja klicatelja](#page-21-3) Glasnost [in vibriran](#page-22-0)je Povečava [Svetlost za](#page-22-2)[slona](#page-22-1) Zaslon na dotik in tipke Sporočila**

# [Nazaj](#page-19-2) [Naprej](#page-21-0) [Meni](#page-0-1) [Več](#page-57-0)

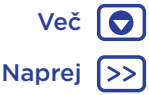

### <span id="page-20-3"></span>Osnovne funkcije: pripomočki za osebe s posebnimi potrebami

Funkcije za osebe s posebnimi potrebami so namenjene vsem in uporabnikom olajšajo vsakodnevna opravila.

#### Poiščite: Aplikacije (:::) > 19 Nastavitve > Dostop za ljudi s posebnimi potrebami

Opomba: Za splošne informacije, dodatno opremo in drugo obiščite www.motorola.com/accessibility.

Nasvet: Trgovina Google Play nudi številne aplikacije z uporabnimi funkcijami za osebe s posebnimi potrebami. Glejte "[Google Play™](#page-10-2)".

### <span id="page-20-4"></span>Prepoznavanje glasu

Telefonu povejte, kaj želite storiti – klicati, brskati, iskati, poslati sporočilo in še več. Za glasovno iskanje tapnite **U**, na vrhu začetnega zaslona.

# <span id="page-20-1"></span>**TalkBack**

Uporabite TalkBack za glasno branje vašega zaslona – navigacije, izbranih možnosti in celo knjig.

Za vklop funkcije TalkBack tapnite Aplikacije (:::) > Nastavitve > Dostop za ljudi s posebnimi potrebami > TalkBack in nato tapnite stikalo za vklop.

Opomba: Morda boste morali prenesti programsko opremo za pretvarjanje besedila v govor (prenos podatkov se lahko zaračuna).

• Tapnite element na zaslonu, da poslušate branje opisa ali sporočila.

- Dvotapnite kjer koli na zaslonu, da odprete ali aktivirate element, ki ste se ga nazadnje dotaknili.
- Podrsajte z dvema prstoma za pomikanje po seznamih ali med zasloni.

Nasvet: pomaknite se skozi aplikacije in menije, da slišite, kako glasno branje TalkBack deluje na vašem telefonu.

Za izklop funkcije TalkBack tapnite Aplikacije (....) > Nastavitve > Dostop za ljudi s posebnimi potrebami > TalkBack in nato tapnite stikalo za izklop.

### <span id="page-20-5"></span>Braillova pisava

Združite Braillov zaslon s funkcijo TalkBack za odziv v Braillovi pisavi ali glasovni odziv.

- 1 V trgovini Google Play prenesite aplikacijo Google BrailleBack™ (tapnite Aplikacije (...) > Play Store) in jo namestite v telefon.
- 2 Tapnite Aplikacije  $\binom{m}{m}$  >  $\binom{m}{2}$  Nastavitve > Dostop za ljudi s posebnimi potrebami > BrailleBack.
- 3 Vklopite Braillov zaslon in ga preklopite v način povezovanja Bluetooth™.
- 4 V telefonu tapnite Aplikacije  $\text{ }$   $\text{ }$   $\text{ }$   $\text{ }$  >  $\text{ }$   $\text{ }$  Nastavitve > Bluetooth, nato tapnite stikalo za Bluetooth, da ga vklopite in poiščete napravo.
- 5 Tapnite ime Braillovega zaslona, da ga povežete s telefonom.

<span id="page-21-0"></span>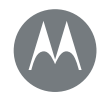

#### **[Pripomočki za osebe s posebnimi potrebami](#page-20-0)**

**[Osnovne funkcije: pripo](#page-20-4)močki za osebe [s posebnim](#page-20-1)i potrebami [Prepoznavanje](#page-20-5) glasu [TalkBack](#page-21-1) [Braillova pisava](#page-21-1) [Bližnjica do pripomočkov](#page-21-2) za osebe s [posebnimi potrebami](#page-21-3) [Identifikacij](#page-21-4)a klicatelja Glasnost [in vibriran](#page-22-0)je [Povečava](#page-22-1) [Svetlost zas](#page-22-2)lona Zaslon na dotik in tipke Sporočila**

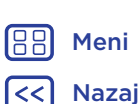

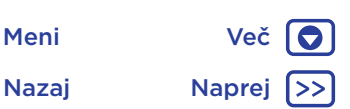

### <span id="page-21-1"></span>Bližnjica do pripomočkov za osebe s posebnimi potrebami

Z enostavnimi potezami hitro aktivirajte funkcijo TalkBack in druge funkcije za osebe s posebnimi potrebami v telefonu. Za več informacii tapnite Aplikacije  $\text{m}$  >  $\text{N}$  Nastavitve > Dostop za ljudi s posebnimi potrebami > Bližnjica do pripomočkov za osebe s posebnimi potrebami.

### <span id="page-21-2"></span>Identifikacija klicatelja

Ko želite slišati, kdo vas kliče:

- Glasno branie: klicateli nai bo napovedan tapnite Aplikacije (...) > 10 Nastavitve > Dostop za ljudi s posebnimi potrebami > TalkBack > NASTAVITVE > Izgovori ID klicatelja.
- Toni zvonienia: stiku dodelite poseben ton zvonienia. Tapnite Aplikacije  $\left(\frac{m}{n}\right)$  > **P** Imenik in tapnite stik. Tapnite , nato tapnite Meni : > Nastavi ton zvonjenja.

# <span id="page-21-3"></span>Glasnost in vibriranje

Poiščite: Aplikacije (...) > 10 Nastavitve > Zvok in obvestila

- Odpre drsnike, ki vam omogočajo nastavljanje različnih nivojev glasnosti za skladbe ali videe, ton zvonjenja, obvestila o prispelem sporočilu ali e-pošti in alarme.
- Vibriraj tudi za klice določi, ali vaš telefon vibrira ob dohodnih klicih (tudi če je zvonjenje izklopljeno).

Nasvet: Za več informacij o upravljanju glasnosti glejte "[Glasnost in prekinitve](#page-9-0)".

# <span id="page-21-4"></span>Povečava

Približajte pogled.

• Približajte prste za povečavo: približajte prste, da povečate prikaz zemljevidov, spletnih strani in fotografij – za povečanje zaslon tapnite z dvema prstoma in ju nato povlecite narazen. Za pomanjšavo povlecite prsta skupaj.

Nasvet: Pomanjšate lahko tudi z dvojnim dotikom.

- Povečava zaslona: trotapnite zaslon za celozaslonsko povečavo ali trotapnite in ga pridržite za začasno povečavo. Tapnite Aplikacije > Nastavitve > Dostop za ljudi s posebnimi potrebami > Poteze za povečavo.
- Veliko besedilo: prikažite večje besedilo na telefonu. Tapnite Aplikacije (:::) > 10 Nastavitve > Dostop za ljudi s posebnimi potrebami > Veliko besedilo.

Nasvet: Ali tapnite Aplikacije  $\text{m}$  >  $\text{N}$  Nastavitve > Zaslon > Velikost pisave > Zelo velika.

• Visokokontrastno besedilo: prikažite visokokontrastno besedilo na telefonu. Tapnite Aplikacije (...) >

Nastavitve > Dostop za ljudi s posebnimi potrebami > Visokokontrastno besedilo.

• Brskalnik: izberite prilagajanje besedila in druge nastavitve za osebe s posebnimi potrebami za brskalnik. Tapnite Aplikacije  $\left(\frac{m}{n}\right)$  > Chrome > Meni $\frac{3}{2}$  > Nastavitve > Dostop za ljudi s posebnimi potrebami.

Nasvet: Uporabite možnost Vsili povečavo za povečavo na vseh spletnih straneh.

<span id="page-22-3"></span>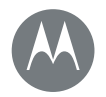

# **Pripomočki za osebe s posebnimi potrebami**

#### **[Pripomočki za osebe s posebnimi potrebam](#page-20-3)i**

**Osnovne funkcije: pripomočki za osebe s posebnimi potrebami [Prepozna](#page-20-1)vanje glasu TalkBack [Braillova pisava](#page-21-1) Bližnjica do pripomočkov za osebe s [posebnimi potrebami](#page-21-2) [Identifikacija klicatelj](#page-21-3)a Glasnost in vibriranje Povečava [Svetlost zaslona](#page-22-1) Zaslon na dotik in tipke Sporočila**

# [Nazaj](#page-21-0) [Naprej](#page-23-1) [Meni](#page-0-1) [Več](#page-57-0)

### <span id="page-22-0"></span>Svetlost zaslona

Telefon v temnih in svetlih prostorih samodejno prilagaja svetlost zaslona. Lahko pa si raven svetlosti nastavite tudi po svoje:

Z dvema prstoma povlecite vrstico stanja navzdol in z drsnikom prilagodite svetlost.

Opomba: Če nastavite visoko raven svetlosti, se skrajša trajanje baterije.

### <span id="page-22-1"></span>Zaslon na dotik in tipke

Če želite slišati ali čutiti dotike, kadar tapnete zaslon, tapnite Aplikacije (:::) > <a><br/>
Nastavitve > Zvok in obvestila > Drugi zvoki:

- Številčnica: če želite slišati zvok, ko kličete številko, izberite možnost Zvoki tipkovnice.
- Zaklepanje zaslona: če želite, da se ob zaklepanju ali odklepanju zaslona zasliši "klik", izberite možnost Zvoki zaklepanja zaslona.
- Polnjenje: če želite, da se zasliši zvok, ko priključite polnilnik, izberite možnost Zvoki ob polnjenju.
- Zaslon na dotik: če želite, da se ob dotiku zaslona zasliši "klik", izberite možnost Zvoki dotikov.
- Tipke: če želite, da telefon ob dotiku tipkovnice zavibrira, izberite možnost Vibriranie ob dotiku.

# <span id="page-22-2"></span>Sporočila

Za še enostavnejše vnašanje besedila uporabljajte funkcije, kot so samodejno dodajanje velikih začetnic, samodejno popravljanje napak in druge. Tapnite Aplikacije (....) > **IC**: Nastavitve > Jezik in vnos in nato tapnite vrsto tipkovnice. Če ne želite tipkati, lahko seveda uporabite glasovni vnos. Na zaslonski tipkovnici tapnite  $\bigcup$ .

<span id="page-23-1"></span>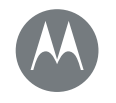

### <span id="page-23-0"></span>**Klici** *kadar potrebujete pogovor*

#### **[Klici](#page-23-0)**

**[Osnovne funkcije: Klici](#page-24-1) [Klicanje](#page-24-2) [Sprejemanje](#page-24-3) in končanje klicev [Zadnji klici](#page-25-0)** [Trosmerni kl](#page-25-1)ic **Lastna telefonska številka Klici v sili**

> [Nazaj](#page-22-3) [Naprej](#page-24-0) [Meni](#page-0-1) [Več](#page-57-0)

10

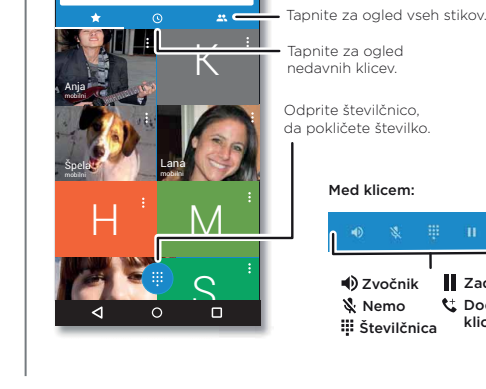

**Vnesite ime ali telefonsko številko**

### <span id="page-23-2"></span>Osnovne funkcije: Klici

Pokličite stike, številke za hitro klicanje, nedavne klice ali številke in iščite – vse v eni aplikaciji.

### Poiščite: Telefon

- Če želite poklicati stik ali nedavni klic, ga tapnite.
- Tapnite , da odprete številčnico. Vnesite številko in nato tapnite **.** da jo pokličete.
- Za iskanje po imeniku tapnite  $Q$  in vnesite ime ali številko ter nato tapnite stik, da ga pokličete.

12.36 Iščite stike

Med klicem:

**iii** Številčnica Zvočnik

Nemo

Dodaj klicatelja Zadrži

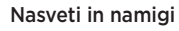

- Med klicem: zaslon na dotik se zatemni in tako prepreči nenamerne dotike. Zbudite ga tako, da ga odmaknete od obraza ali pritisnete gumb za vklop/izklop.
- Večopravilnost: med klicem tapnite Domov  $\bigcap$ , da skrijete zaslon klica in poiščete telefonsko številko ali naslov ali odprete druge aplikacije. Če želite znova odpreti zaslon za klicanje, povlecite vrstico stanja navzdol in tapnite Trenutni klic.
- Imenik: za ogled stikov tapnite  $\mathbf{L}$ .
- Priljubljeni stik: vas nekdo zelo pogosto kliče? Pridržite prazno mesto na domačem zaslonu, tapnite PRIPOMOČKI in nato pridržite pripomoček **Bližniice za klicanie**. Povlecite ga na začetni zaslon in izberite stik. Tapnite pripomoček, da pokličete osebo.
- Glasovna pošta:  $\infty$  se prikaže v vrstici stania, ko preimete novo glasovno pošto. Tapnite **oo**, da pokličete telefonski predal.

### <span id="page-23-3"></span>Klicanje

Ko opravljate klic, imate naslednje možnosti:

- Tapnite **Telefon** za ogled nedavnih klicev, priljubljenih stikov in stikov, ki jih pogosto kličete. Izberite stik ali številko, ki jo želite poklicati.
- Za klicanje številke tapnite (...), vnesite številko in nato tapnite **.**, da jo pokličete.

<span id="page-24-0"></span>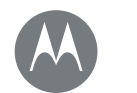

# **Klici**

#### **[Klici](#page-23-0)**

**[Osnovne](#page-23-3) [funkcije: Klici](#page-24-1) Klicanje [Sprejemanje](#page-24-2) in končanje klicev Zadnji klici** [Trosmerni klic](#page-25-0) **[Lastna telef](#page-25-1)onska številka Klici v sili**

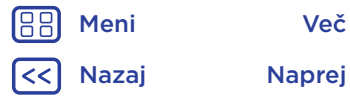

• Za vnos mednarodne klicne številke (+) pridržite 0. Če želite dodati premor ali počakati po vnosu številk, tapnite možnost Meni :

Opomba: Opravite videoklic. Glejte "[Klepetajte z aplikacijo](#page-31-0)  [Hangouts™](#page-31-0)".

### <span id="page-24-1"></span>Sprejemanje in končanje klicev

• Sprejemanje klicev: ko je telefon odklenjen, tapnite  $\mathbf{t}_{\bullet}$ SPREJMI.

Opomba: Ko je telefon zaklenjen, podrsajte desno, da sprejmete klic.

Ko je klic na čakanju, tapnite  $\bigodot$  in povlecite do  $\bigodot$ , da sprejmete novi klic, nato tapnite Zadrži trenutni klic in sprejmi ali Končaj trenutni klic in sprejmi.

- Prezrtie klica: ko je telefon odklenjen, tapnite  $\times$  ZAVRNI. Če je telefon zaklenjen, podrsajte levo, da klic preusmerite v telefonski predal. Če želite prezreti klic, lahko pritisnete tudi gumb za vklop/izklop ali tipko za glasnost, da utišate zvonjenje.
- Odgovor s sporočilom: če želite dohodnemu klicatelju poslati prednastavljeno sporočilo, tapnite ime klicatelja (če je vidno). Tapnite  $\left(\mathbb{C}\right)$  in povlecite do  $\blacksquare$ .
- Končanje klica: tapnite
- Med klicem: tapnite & Nemo, da utišate klic. Tapnite Domov  $\bigcap$ , da skrijete zaslon klica. Če ga želite znova odpreti, povlecite vrstico stanja navzdol in tapnite Trenutni klic.

Opomba: Ko držite telefon ob ušesu, se zaslon zatemni, da prepreči neželene dotike. Ko telefon odmaknete od ušesa, se zaslon znova osvetli.

Ne uporabljajte pokrovčkov ali zaščitnih prevlek za zaslon, ki bi prekrile senzor bližine (tudi, če so prozorne).

# <span id="page-24-2"></span>Zadnii klici

Oglejte si klice (najnovejši so prikazani prvi) in jih pokličite, shranite ali jim pošljite sporočilo:

### Poiščite:  $\blacksquare$  Telefon >  $\odot$

- Če želite poklicati številko, tapnite **L**, poleg imena stika.
- Če želite poslati sporočilo ali si ogledati podrobnosti klica, tapnite ime stika. Če želite shraniti številko ali urediti stik, tapnite sliko stika.
- Če želite odstraniti vnos v dnevniku klicev, ga tapnite in nato tapnite **Podrobnosti klica > 音**
- Če želite počistiti seznam, tapnite Meni > Zgodovina klicev in nato tapnite Meni : > Počisti zgodovino klicev.

#### <span id="page-24-3"></span>Trosmerni klic

Med klicem lahko začnete tudi drugi klic, preklapljate med niimi ali jih združite v trosmerni klic:

- Če želite sprejeti drugi klic, tapnite  $\mathbb Q$  in ga povlecite
- do  $\bigcup$ . Tapnite  $\bigodot$  in ga povlecite do  $\bigodot$ , da ga prezrete.

Če sprejmete drugi klic, bo prvi klic zadržan. Za preklapljanje med klici tapnite  $\alpha$ .

<span id="page-25-2"></span>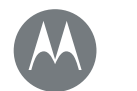

# **Klici**

#### **[Klici](#page-23-0)**

**[Osnovne](#page-23-3) [funkcije: Klici](#page-24-1) Klicanje [Sprejemanje](#page-24-2) in končanje klicev [Zadnji klici](#page-24-3)** [Trosmerni klic](#page-25-0) **[Lastna tele](#page-25-1)fonska številka Klici v sili**

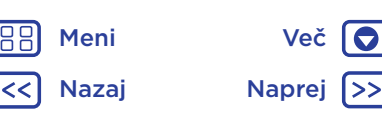

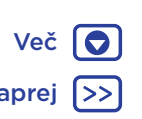

• Za klicanje drugega klica tapnite  $\mathbf{t}$ , vnesite številko in nato tapnite **(edge)**, da jo pokličete.

Prvi klic je zadržan, ko tapnete «. Če želite klica združiti, ko sprejmete drugi klic, tapnite  $\pm$ .

# <span id="page-25-0"></span>Lastna telefonska številka

Poiščite: Aplikacije (...) > <a> Nastavitve > Vizitka telefona > Stanje > Stanje kartice SIM > Moja telefonska številka

Opomba: Ta možnost morda ni na voljo v vseh državah.

# <span id="page-25-1"></span>Klici v sili

Opomba: Številke za klic v sili, ki jih lahko kličete v vseh pogojih, tudi ko je telefon zaklenjen, nastavi mobilni operater. Številke za klic v sili so v različnih državah različne. Vnaprej nastavljene številke za klic v sili morda ne bodo delovale povsod, lahko pa se tudi zgodi, da klica v sili morda ne bo mogoče opraviti zaradi težav v omrežju, okoljskih dejavnikov ali radijskih motenj.

- 1 Tapnite **Telefon** (če je telefon zaklenjen, povlecite navzgor, da ga odklenete, nato tapnite Klic v sili).
- 2 Vnesite številko za klic v sili.
- 3 Številko za klic v sili pokličete tako, da tapnete  $\bullet$ .

Opomba: Telefon lahko z lokacijskimi storitvami (GPS in AGPS) pomaga službam za nujno pomoč pri ugotavljanju vaše lokacije. Za več informacij tapnite Aplikacije (:::) > Nastavitve > Pravne informacije > Varnostne in pravne informacije > Lokacijske storitve.

<span id="page-26-1"></span>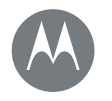

### <span id="page-26-0"></span>**Imenik** *lahko ste komunikativni*

#### **[Imenik](#page-26-0)**

**[Osnovne funkcije:](#page-26-3) Imenik [Dodajanje stikov](#page-27-2) [Klicanje,](#page-27-2) [poši](#page-27-3)ljanje sporočil SMS/MMS in e-pošte [Priljubljene](#page-27-4) [Uredite, izbrišite ali sk](#page-27-1)rijte stike Pridobite več stikov [Skupna raba stikov](#page-28-1) Moje podrobnosti**

> [Nazaj](#page-25-2) [Naprej](#page-27-0) [Meni](#page-0-1) [Več](#page-57-0)

# O

### <span id="page-26-2"></span>Osnovne funkcije: Imenik

Shranite vse stike na eno mesto. Za hiter dostop do vseh stikov združite informacije o stikih iz računa za Google™ in družabnih omrežij.

Poiščite: Aplikacije (;;;) > P Imenik

• Ustvarite: tapnite **@** 

- Uredite ali zbrišite: tapnite stik, nato pa še ...
- Pokličite ali pošljite sporočilo ali e-pošto: dotaknite se stika in nato možnosti.

#### Nasveti in namigi

• Poiščite stike:  $\vee$  imeniku tapnite  $\mathsf Q$  .

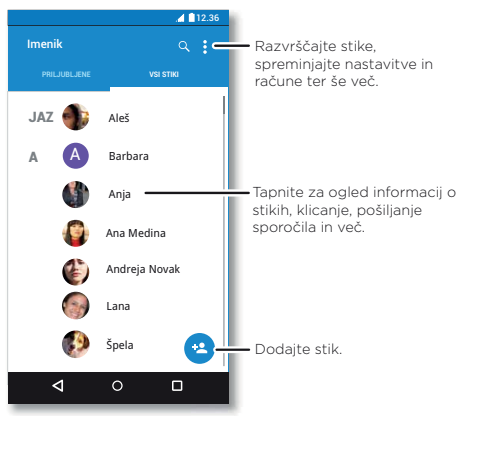

Nasvet: ali tapnite iskalno polje Google na začetnem zaslonu in vnesite ime stika.

• Pošljite stike: tapnite stik in nato Meni • > Skupna raba, da ga pošljete v sporočilu, v e-poštnem sporočilu, prek povezave Bluetooth ali prek storitve Google Drive™.

Nasvet: V nekaterih aplikacijah, kot je koledar, je mogoča tudi neposredna skupna raba s stikom. Glejte "[Neposredna skupna raba](#page-19-1)".

- Bližnjice: tapnite stik in nato Meni > Postavi na začetni zaslon, da dodate bližnjico do stika na začetni zaslon.
- Sinhronizacija: v telefonu tapnite Aplikacije (....) > **S** Nastavitve. V razdelku RAČUNI izberite svoj račun Google in nato tapnite ime računa, da ga sinhronizirate, če nekaj časa ni bil posodobljen. Stike si lahko ogledate tudi na www.gmail.com.

Za pomoč pri prenašanju stikov obiščite www.motorola.com/TransferContacts.

# <span id="page-26-3"></span>Dodajanje stikov

Poiščite: Aplikacije  $\textcircled{m}$  > **P** Imenik >  $\bullet$ 

Tapnite polje z besedilom, da vtipkate ime in podrobnosti. Ko končate, na vrhu tapnite  $\checkmark$ .

**Opomba:** Za uvažanje klicev ali spreminjanje lokacije, kjer so shranjeni, glejte "[Pridobite več stikov](#page-27-1)".

<span id="page-27-0"></span>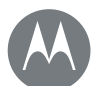

# **Imenik**

#### **[Imenik](#page-26-0)**

**Osnovne [funkcije:](#page-26-3) [Imenik](#page-27-2) Dodajanje stikov [Klicanje,](#page-27-2) pošiljanje sporočil SMS/MMS in e-pošte [Priljubljene](#page-27-4) Uredite, izbrišite ali skrijte stike Pridobite [več stikov](#page-28-0) [Skupna](#page-28-1) raba stikov Moje podrobnosti**

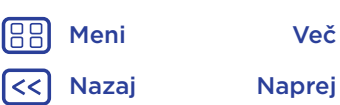

### <span id="page-27-2"></span>Klicanje, pošiljanje sporočil SMS/MMS in e-pošte

Poiščite: Aplikacije (...) > **14** Imenik

Tapnite stik, da si ogledate več možnosti. Glede na shranjene podatke o osebi jo lahko pokličete ali ji pošljete besedilno oziroma e-poštno sporočilo. Uporabite lahko tudi prepoznavanie glasu (gleite "[Govor](#page-16-2)").

### <span id="page-27-3"></span>Priljubljene

Najpogosteje uporabljene stike nastavite kot priljubljene, da jih lahko hitreje najdete.

- Če želite stik nastaviti kot priljubljen, tapnite Aplikacije  $\binom{m}{m}$  > **H** Imenik, izberite stik in tapnite  $\frac{1}{N}$ .
- Za ogled priljubljenih stikov tapnite Aplikacije (...) > Imenik > PRILJUBLJENE.

# <span id="page-27-4"></span>Uredite, izbrišite ali skrijte stike

Poiščite: Aplikacije  $\langle \mathbf{m} \rangle > 1$  Imenik

- Če želite urediti stik, ga tapnite in nato tapnite . Tapnite polje, da ga uredite. Tapnite , da izberete sliko stika.
- Če želite za stik nastaviti poseben ton zvonjenja, najprej tapnite želeni stik in nato Meni: > Nastavi ton zvonjenja.
- Če želite izbrisati stik, ga tapnite in nato še Meni  $\frac{3}{5}$  > Izbriši.

Če izberete možnost **Izbriši**, bodo stiki iz družabnih omrežij skriti. Če si želite ogledati te stike ali jih trajno izbrisati, uporabite aplikacijo družabnega omrežja ali spletno mesto.

• Če želite skriti stike iz računa na seznamu Imenik, tapnite Meni  $\frac{3}{2}$  > Stiki za prikaz. Tapnite vrsto računa, da ga prikažete. Tapnite možnost Prilagodi, da odznačite račune, ki jih želite vedno skriti.

### <span id="page-27-1"></span>Pridobite več stikov

Naj bodo vsi vaši stiki na enem mestu.

• Če želite dodati stike iz družabnih omrežij, tapnite Aplikacije (...) > 10 Nastavitve > Računi, nato pa še + Dodai račun.

Opomba: Najprej morate prenesti aplikacijo družabnega omrežja. Za prenos aplikacij obiščite "[Google Play™](#page-36-2)".

• Za dodajanje vaših e-poštnih stikov glejte "[E-pošta](#page-30-0)".

Nasvet: Če dodate sinhroniziran račun podjetja, lahko sporočila pošljete sodelavcem, tudi če jih nimate shranjenih med vašimi stiki.

• Če želite uvoziti stike s kartice SIM (če to ni bilo opravljeno samodejno): tapnite Aplikacije  $\binom{m}{n}$  > **Imenik** > Meni  $\frac{3}{2}$  > Uvozi/izvozi > Uvozi s kartice SIM. Tapnite V redu, da potrdite.

<span id="page-28-2"></span>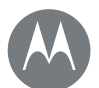

# **Imenik**

#### **[Imenik](#page-26-0)**

**[Osnovne funkcije: Imenik](#page-27-2) [Dodajanje](#page-27-2) stikov [Klicanje, poši](#page-27-3)ljanje sporočil SMS/MMS in [e-pošte](#page-27-4) [Priljubljene](#page-27-1) [Uredite, izbrišite ali s](#page-28-0)krijte stike Pridobite [več stikov](#page-28-1) Skupna raba stikov Moje podrobnosti**

• Če želite uvoziti stike iz računalnika, prenesite stike v račun Google™ na http://contacts.google.com. V telefonu tapnite Aplikacije  $\overline{m}$  > **Imenik** > Meni • Računi > Meni  $\frac{3}{2}$  > Samodejno sinhroniziranje podatkov. Stike si lahko ogledate tudi na http://mail.google.com.

### <span id="page-28-0"></span>Skupna raba stikov

Stik delite prek povezave Bluetooth™, v sporočilu ali z uporabo storitve Google Drive™:

Poiščite: Aplikacije  $\left(\cdots\right)$  >  $\blacksquare$  Imenik

Če želite deliti stik, ga tapnite in nato tapnite Meni > Deli z drugimi ter izberite, kako ga želite poslati.

Opomba: Stikov iz družabnih omrežij ne morete deliti.

### <span id="page-28-1"></span>Moje podrobnosti

Poiščite: Aplikacije (...) > P Imenik

Če želite shraniti uporabniški profil, tapnite možnost Nastavi moj profil pod možnostjo JAZ na vrhu seznama stikov.

[Nazaj](#page-27-0) [Naprej](#page-29-1) [Meni](#page-0-1) [Več](#page-57-0)

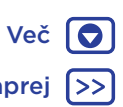

<span id="page-29-1"></span>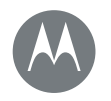

### <span id="page-29-0"></span>**Sporočila** *povejte*

#### **[Sporočila](#page-29-0)**

**[Osnovne funkcije: Sporočila](#page-30-2) [Berite, po](#page-30-0)sredujte in še več [Nastavite privzeto](#page-31-0) aplikacijo za sporočila E-pošta Klepetajte z aplikacijo Hangouts™**

> [Nazaj](#page-28-2) [Naprej](#page-30-1) [Meni](#page-0-1) [Več](#page-57-0)

10

# <span id="page-29-2"></span>Osnovne funkcije: Sporočila

Ohranjajte stike prek sporočil in s slikami.

Poiščite: Aplikacije (...) > Sporočila

- Ustvarite: tapnite **...**
- Priložite: ko pišete sporočilo, tapnite  $\epsilon$ , da priložite sliko, videoposnetek ali katero drugo datoteko.
- Pošljite: tapnite >, da pošljete sporočilo.

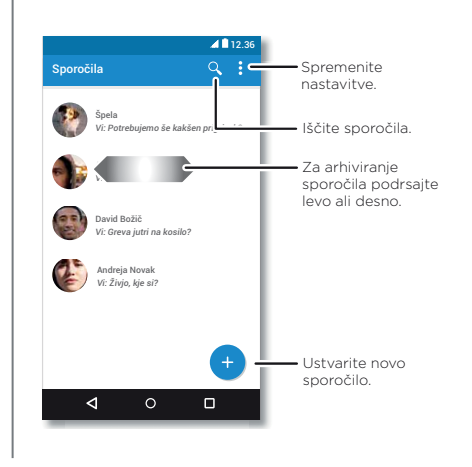

### Nasveti in namigi

- Posredujte sporočilo: pridržite sporočilo v pogovoru za več možnosti, kot je posredovanje sporočila.
- Funkcija Now on Tap: za dostop do informacij na podlagi trenutnega zaslona pridržite Domov  $\bigcap$ . Za več informacij glejte "[Now on Tap™](#page-36-3)".
- Shranite slike: pridržite sliko in nato tapnite , da jo shranite. Za ogled slike tapnite Aplikacije  $\overline{(*)}$ **B** Fotografije.
- Glasovni vnos: tapnite polje z besedilom in nato še  $\bigcirc$  na tipkovnici.

Nasvet: Če na tipkovnici ne vidite  $\mathbf{\mathbb{J}}$  , tapnite Aplikacije (...) > 1 Nastavitve > Jezik in vnos > Googlov glasovni vnos, da aktivirate glasovni vnos.

• Izklop obvestil: ste se znašli sredi zelo aktivnega pogovora? Obvestila lahko izklopite. Tapnite nit in nato še Meni • > Liudie in možnosti > Obvestila.

# <span id="page-29-3"></span>Berite, posredujte in še več

Poiščite: Aplikacije  $\left(\cdots\right)$  >  $\blacksquare$  Sporočila

- Odpiranje: tapnite pogovor, da ga odprete.
- Priloge: ko odprete sporočilo s prilogo, tapnite prilogo, da jo odprete, ali pa jo pridržite in tapnite  $\blacksquare$ , da jo shranite.
- Odgovarjanje: odprite pogovor, nato vnesite odgovor v polje z besedilom na dnu in tapnite >.

<span id="page-30-1"></span>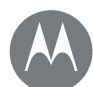

# **Sporočila**

#### **[Sporočila](#page-29-0)**

**[Osnovne funkcije: Sporočila](#page-29-3) [Berite, posredujte in še več](#page-30-2) [Nastavite](#page-30-0) [privzeto](#page-31-0) aplikacijo za sporočila E-pošta Klepetajte z aplikacijo Hangouts™**

- Kopiranje, posredovanje ali brisanje: odprite pogovor, pridržite želeno sporočilo in tapnite eno od možnosti. Če želite izbrisati celoten niz sporočil, pridržite niz in tapnite , da ga izbrišete.
- Nastavitve: tapnite Meni : > Nastavitve, da spremenite obvestila in druge možnosti.

### <span id="page-30-2"></span>Nastavite privzeto aplikacijo za sporočila

Za prejemanje in pošiljanje sporočil lahko uporabljate tudi aplikacijo Hangouts™.

Če želite kot privzeto aplikacijo za sporočanje nastaviti Hangouts ali **El Sporočila:** 

Poiščite: Aplikacije (:::) > <a> Nastavitve > Aplikacije > Hangouts ali Sporočila in nato Odpri privzeto

Za več informacij o aplikaciji Hangouts glejte "Klepetajte z [aplikacijo Hangouts™](#page-31-0)".

# <span id="page-30-0"></span>E-pošta

Pošiljajte in prejemajte e-poštna sporočila. Nastavite in upravljajte račune.

### Poiščite: Aplikacije (;;;) > M Gmail

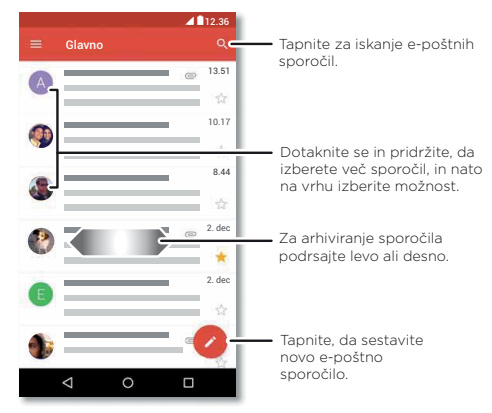

• Dodajanje računov za Gmail: ko ste prvič vklopili telefon, ste verjetno nastavili ali se prijavili v račun za Google™ – tako ste nastavili aplikacijo M Gmail za en račun.

Če želite dodati več Googlovih računov, tapnite Aplikacije (....) > 10 Nastavitve > Računi, nato tapnite Dodaj račun > Google.

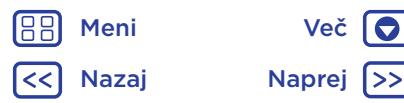

<span id="page-31-1"></span>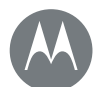

# **Sporočila**

#### **[Sporočila](#page-29-0)**

**[Osnovne funkcije: Sporočila](#page-29-3) [Berite, posredujte in še več](#page-30-2) [Nastavite](#page-30-0) privzeto aplikacijo za sporočila [E-pošta](#page-31-0) Klepetajte z aplikacijo Hangouts™**

Nasvet: V aplikaciji Gmail tapnite , nato se pomaknite navzdol in tapnite Nastavitve > Dodaj račun.

- Dodajanje e-poštnih računov: z aplikacijo Gmail upravljate vse e-poštne račune. Za dodajanje osebnih e-poštnih računov sledite pozivom, ko prvič odprete aplikacijo **M Gmail**, ali tapnite Aplikacije  $\left(\frac{1}{2}\right)$  >  $\left(\frac{1}{2}\right)$  Nastavitve > Računi in nato tapnite + Dodaj račun > E-pošta. Za službene e-poštne račune v strežniku Microsoft® Exchange tapnite  $+$  Dodaj račun > Exchange in vnesite podatke, ki vam jih posreduje skrbnik IT.
- Spreminjanje nastavitev računa: za spreminjanje nastavitev računa Gmail™ tapnite Aplikacije (...) > Nastavitve > Računi > Google.
- Brisanje računov: če želite izbrisati račun Gmail ali e-poštni račun, tapnite Aplikacije (...) > <a><a></a>Nastavitve ></a> Računi, nato tapnite ime računa in nato Meni  $\frac{3}{2}$  > Odstrani račun.
- Preklapljanje med računi: za hitro preklapljanje med e-poštnimi računi v aplikaciji Gmail tapnite  $\equiv$  in na vrhu tapnite drugi račun.

# <span id="page-31-0"></span>Klepetajte z aplikacijo Hangouts™

Vpišite se z Googlovim računom in ostanite v stiku s prijatelji in družino.

Poiščite: Aplikacije (...) > + Hangouts

- Nov pogovor Hangouts: tapnite +, nato tapnite ime na seznamu prijateljev. Pošljite besedilno sporočilo ali tapnite **x** za videoklic.
- Spreminjanje nastavitev: tapnite  $\equiv$ , da si ogledate stare pogovore, spremenite profilno sliko, druge nastavitve in več.
- Klepet iz računalnika: klepetate lahko tudi v računalniku. Več o tem najdete na www.google.com/hangouts.

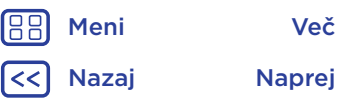

<span id="page-32-1"></span>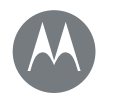

### <span id="page-32-0"></span>**Tipkanje** *tipkovnica, ko jo potrebujete*

#### **[Tipkanje](#page-32-0)**

#### **[Osnovne funkcije: tipkanje](#page-33-1) [Nastavitve vnosa besedila in slo](#page-33-2)var Rezanje, kopiranje in lepljenje**

[Nazaj](#page-31-1) [Naprej](#page-33-0) [Meni](#page-0-1) [Več](#page-57-0)

<span id="page-32-2"></span>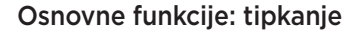

Ko tapnete polje z besedilom, npr. v sporočilu ali pri iskanju, so na voljo možnosti tipkovnice.

- Tipkanje ali poteze: vnašajte črke tako, da se jih dotaknete. Ali vnesite besedo tako, da se pomikate po črkah.
- Zapiranje tipkovnice: tapnite  $\nabla$ .

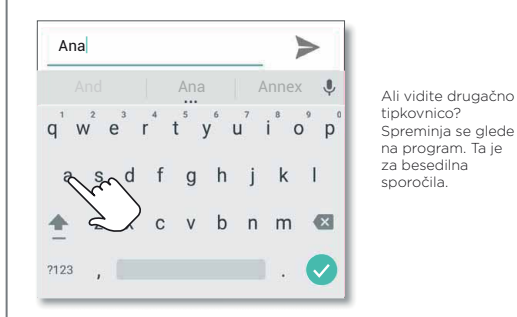

tipkovnico? Spreminja se glede na program. Ta je za besedilna sporočila.

### Nasveti in namigi

- Premik kazalca: tapnite določeno mesto v besedilu, da tja postavite kazalec, nato povlecite puščico pod kazalcem, da ga premaknete.
- Slovar: če želite dodati besedo, ki jo pogosto vnašate, jo vnesite; tapnite besedo na seznamu besed pod poljem z besedilom, nato še enkrat tapnite to mesto, da besedo dodate v slovar.
- Simboli: pridržite črko, da vnesete majhno številko, ki je nad njo.

Za vnos dodatnih številk ali simbolov tapnite na

- Dvojne črke: podrsajte prst prek črke. Prikazali se bodo predlogi, ki vsebujejo dvojne črke.
- Velike črke: tapnite <a>
<a>
<a>
do interprete do črke, za katero</a>
<a>
do interprete do črke, za katero želite, da postane velika.
- Posebni znaki: pridržite črko in izbirajte med drugimi posebnimi znaki.
- Predvidevanje besed: med tipkanjem se nad tipkovnico prikazujejo predlogi besed. Tapnite besedo, da jo izberete.
- Glasovni vnos: tapnite  $\bigcup$  na zaslonski tipkovnici in nato izgovorite, kar želite natipkati. Govorite lahko, kakor dolgo želite, po želji naredite premor in narekujete ločila.
- Vibriranie: ne želite, da tipke med tipkaniem vibrirajo? Tapnite Aplikacije (:::) > 10: Nastavitve > Jezik in vnos > Googlova tipkovnica > Nastavitve.

<span id="page-33-0"></span>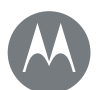

# **Tipkanje**

#### **[Tipkanje](#page-32-0)**

**[Osnovne funkcije: tipkanje](#page-33-1) [Nastavitve vnosa besedila in slo](#page-33-2)var Rezanje, kopiranje in lepljenje**

> [Nazaj](#page-32-1) [Naprej](#page-34-1) [Meni](#page-0-1) [Več](#page-57-0)

### <span id="page-33-1"></span>Nastavitve vnosa besedila in slovar

Izberite slog tipkovnice in uredite slovar besed, ki jih predlaga telefon:

Poiščite: Aplikacije (...) > 10 Nastavitve > Jezik in vnos

- Tapnite Trenutna tipkovnica, da izberete zaslonsko tipkovnico. Tapnite Googlov glasovni vnos, da dovolite glasovno vnašanje s tipkovnice.
- Za spreminjanje nastavitev tipkovnice tapnite Googlova tipkovnica.
- Če želite dodati ali urediti besede, ki jih vaš telefon predlaga in prepozna, tapnite možnost Osebni slovar.

# <span id="page-33-2"></span>Rezanje, kopiranje in lepljenje

Izrežite, kopirajte in prilepite imena, telefonske številke, naslove, citate ali drugo vsebino polja z besedilom.

1 Pridržite besedo, da jo označite.

Če želite označiti več besed, povlecite izbirnik na robu označenega dela. Če želite izbrati vse, tapnite > Izberi vse.

2 Tapnite IZREŽI ali KOPIRAJ.

Nasvet: Tapnite DELI Z DRUGIMI, da besedilo pošljete stiku ali v drugo aplikacijo na telefonu.

- 3 Odprite polje z besedilom, kamor želite prilepiti besedilo (tudi če je v drugi aplikaciji).
- 4 Tapnite mesto v polju z besedilom, nato pridržite, da prikažete možnost PRILEPI. Tapnite PRILEPI, da prilepite besedilo.

<span id="page-34-1"></span>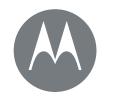

### <span id="page-34-0"></span>**Organiziraj** *opravite ga kadar koli*

#### **[Organiziraj](#page-34-0)**

**[Ura](#page-34-3) [Koledar](#page-35-1) [Sinhronizacija pos](#page-35-2)lovnih podatkov [Omrežje pisarne](#page-35-3) [Google Dr](#page-35-4)ive™ Tiskanje**

[Nazaj](#page-33-0) [Naprej](#page-35-0)

[Meni](#page-0-1) [Več](#page-57-0) O

<span id="page-34-2"></span>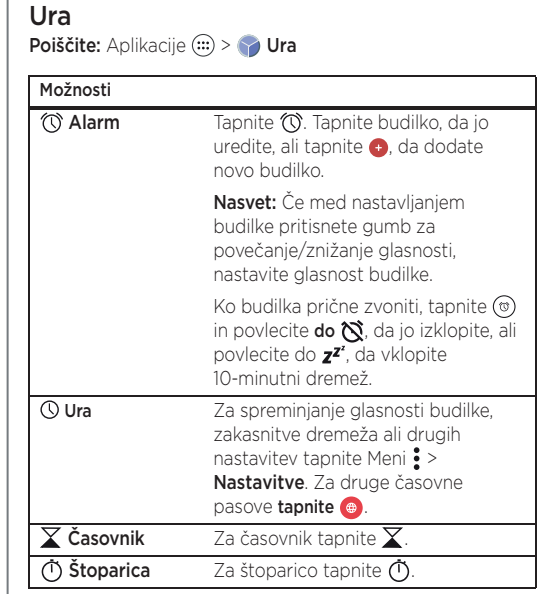

Nasvet: Pridržite ikono, da izveste, kaj pomeni. Če želite nastaviti datum, uro, časovni pas in obliko zapisa, tapnite Aplikacije (:::) > <a><br/>
Mastavitve > Datum in čas.

### <span id="page-34-3"></span>Koledar

Oglejte si vse svoje dogodke na enem mestu. Poiščite: Aplikacije  $\textcircled{\scriptsize{ii}}$  >  $\textcircled{\scriptsize{3}}$  Koledar

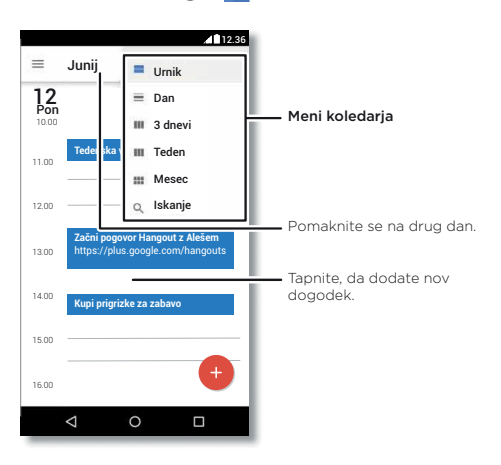

- Spremenite pogled: tapnite mesec na vrhu, da izberete datum za pogled, ali tapnite  $\equiv$ , da izberete Urnik, Dan, 3 dnevi, Teden ali Mesec.
- Pojdite na današnji datum: tapnite ...

<span id="page-35-0"></span>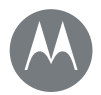

# **Organiziraj**

#### **[Organiziraj](#page-34-0)**

**[Ura](#page-34-3) [Koledar](#page-35-1) [Sinhronizacija pos](#page-35-2)lovnih podatkov [Omrežje pisarne](#page-35-3) [Google Dr](#page-35-4)ive™ Tiskanje**

- Dodajte dogodke: tapnite datum na koledarju in tapnite  $\bigoplus$ . Vnesite podrobnosti o dogodku in tapnite SHRANI.
- Prikažite, uredite ali izbrišite dogodke: tapnite dogodek, da ga odprete, nato pa še  $\triangle$ za urejanje. Tapnite IZBRIŠI, da odstranite dogodek.
- Prikažite, skrijte ali dodajte koledarje: tapnite  $\equiv$ , da prikažete ali skrijete koledarje iz računa Google™. Uporabite lahko tudi svoj računalnik, da dodate ali odstranite koledarje na vašem računu Google na naslovu www.google.com/calendar.

Nasvet: Dodajte pripomoček Koledar na vaš začetni zaslon. Pridržite prazno mesto na domačem zaslonu, tapnite PRIPOMOČKI in nato pridržite pripomoček Koledar.

# <span id="page-35-1"></span>Sinhronizacija poslovnih podatkov

Če v računalniku uporabljate Microsoft® Office Outlook, lahko vaš telefon e-pošto, dogodke in stike sinhronizira s strežnikom Microsoft Exchange.

- Če želite dodati svoj **poslovni** račun, glejte "[E-pošta](#page-30-0)".
- Če želite izbrati, kateri elementi bodo sinhronizirani iz vašega **poslovnega** računa, tapnite Aplikacije (....) > Nastavitve > Računi, tapnite račun in nato označite možnosti, kot so Koledar, Imenik ali E-pošta.

# <span id="page-35-2"></span>Omrežje pisarne

Če želite omrežje svoje pisarne povezati prek navideznega zasebnega omrežja, glejte "Navidezna zasebna omrežja [\(VPN\)](#page-52-0)".

# <span id="page-35-3"></span>Google Drive™

Naj bodo vse vaše fotografije, videoposnetki, dokumenti in drugo varno shranjeni na enem mestu in zasebni – razen če se odločite, da jih boste delili z drugimi. Na voljo v storitvi Google Drive v vseh vaših napravah.

#### Poiščite: Aplikacije (...) > **A** Drive

- Če želite ustvariti novo datoteko ali mapo, tapnite ...
- Tapnite datoteko, da jo odprete.
- Za urejanje dokumenta tapnite kjerkoli v besedilu in začnite vnašati besedilo.

# <span id="page-35-4"></span>Tiskanje

Za tiskanje fotografij, dokumentov in druge vsebine v telefonu preverite, ali je v trgovini Google Play na voljo aplikacija proizvajalca vašega tiskalnika. Nato tapnite Aplikacije (....) > 10. Nastavitve > Tiskanie, da začnete.

Fotografije, dokumente in drugo vsebino lahko tudi pošljete v katero koli napravo Android™ v oblaku ali v storitev Google Drive. Prenesite aplikacijo Cloud Print iz trgovine Google Play.

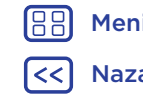

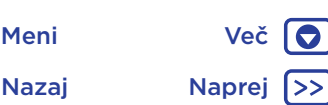

<span id="page-36-4"></span>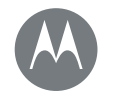

<span id="page-36-0"></span>**Google Apps™** *vaš svet, vaše življenje, vaši prijatelji*

#### **[Google Apps™](#page-36-0)**

#### **[Google Play™](#page-36-1)  [Google Asisten](#page-36-3)t™ Now on Tap™**

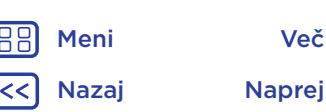

### <span id="page-36-2"></span>Google Play™

Google Play je Googlova izkušnja digitalne vsebine, kjer lahko poiščete in uživate v najljubših filmih, knjigah, revijah in aplikacijah ter igrah za Android.

Poiščite: Aplikacije (....) > Play Store

- Več o Googlovih izdelkih: glejte www.google.com/about/products.
- Odprite ali se prijavite v Googlov račun: obiščite www.google.com/accounts.
- Pomoč za Google: glejte www.google.com/support.
- Dostopajte do vseh svojih datotek v oblaku: preverite "Vaš [oblak](#page-51-0)".

**Opomba:** V telefonu Moto G<sup>4</sup> Plus lahko nastavite senzor za prstne odtise za hitro odobritev nakupov v trgovini Google Play. Tapnite Aplikacije  $\langle \mathbf{m} \rangle > \mathbf{p}$  Play Store >  $\equiv$  > Nastavitev > Preverjanje pristnosti s prstnim odtisom.

# <span id="page-36-1"></span>Google Asistent™

Asistent Google vam prinaša prave informacije ob pravem času, preden jih sploh zahtevate. Vreme, promet, urniki javnega prevoza, celo najnovejši športni rezultati se cel dan prikazujejo samodejno in so vam na voljo, ko jih potrebujete.

Za začetek pridržite Domov  $\bigcap$  in sledite pozivom na zaslonu. Ko je Asistent Google vklopljen, na začetnem zaslonu podrsajte desno, da se prikaže.

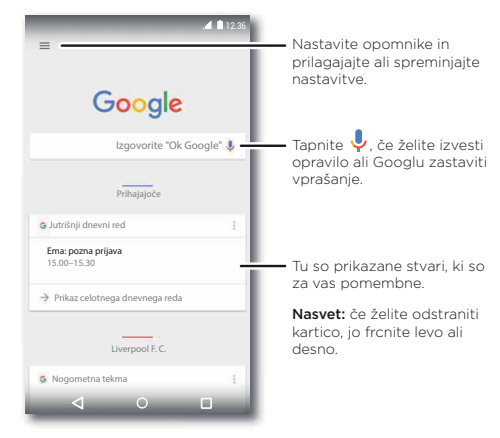

### <span id="page-36-3"></span>Now on Tap™

Opomba: Ta funkcija je trenutno na voljo samo v angleščini.

Poiščite: Aplikacije (...) > 10 Nastavitve > Google > Iskanje in Asistent > Kartice Asistenta > Now on Tap, nato na zaslonu aplikacije pridržite Domov $\Omega$ 

Aplikacija Now on Tap zagotavlja informacije na podlagi trenutnega zaslona aplikacije.

Na primer, ko prijatelju pošljete sporočilo o ogledu filma, pridržite Domov  $\bigcirc$ . Aplikacija Now on Tap prikaže filme, ki se predvajajo v vaši bližini.

<span id="page-37-0"></span>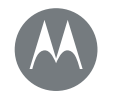

<span id="page-37-1"></span>**Play Movies & TV** *filmi in oddaje, kjerkoli že ste*

#### **Play Movies & TV [YouTube™](#page-37-3)**

### [Play Movies & TV](#page-37-1) **Play Movies & TV**

<span id="page-37-3"></span><span id="page-37-2"></span>Poiščite ali si izposodite najnovejše filme in oddaje, na voljo pa vam je tudi vsa vaša priljubljena vsebina, še preden je izdana na DVD-ju. Vse to si lahko ogledate tudi brez povezave.

### Poiščite: Aplikacije (...) > Play Movies & TV

Če filme želite poiskati, si jih izposoditi ali predvajati na računalniku, na spletnem mestu www.google.com/play izberite možnost "Movies & TV".

### <span id="page-37-4"></span>YouTube™

Kjerkoli si lahko ogledate videoposnetke na spletnem mestu YouTube – ali pa se prijavite v svoj račun in predvajate svoje.

Poiščite: Aplikacije (...) > > YouTube

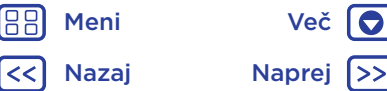

<span id="page-38-1"></span>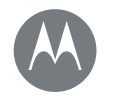

### <span id="page-38-0"></span>**Brskanje** *raziskujte in iščite*

[Nazaj](#page-37-0) [Naprej](#page-39-1) [Meni](#page-0-1) [Več](#page-57-0) Q

#### **[Brskanje](#page-38-0)**

**[Osnovne funkcije: Chr](#page-39-2)ome™ [Povezava](#page-39-0) [s spletom](#page-39-3) Prenosi [Možnosti brskalnika](#page-39-4) Varno deskanje in iskanje**

### <span id="page-38-2"></span>Osnovne funkcije: Chrome™

Poiščite: Aplikacije (...) > O Chrome

- Odpiranie spletne strani: tapnite naslovno vrstico na vrhu strani in vnesite naslov.
- Dodajanje zaznamka: odprite naslovno vrstico (če je ne vidite, jo povlecite navzdol), nato tapnite Meni  $\frac{2}{3}$  >  $\frac{1}{32}$ .
- Odpiranie zaznamka: odprite naslovno vrstico in nato tapnite Meni : > Zaznamki.

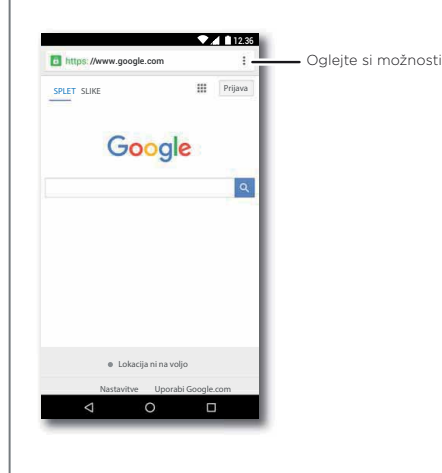

### Nasveti in namigi

- Bližnjica do spletne strani: če želite na začetni zaslon dodati bližnjico do spletne strani, med ogledom spletne strani tapnite Meni : > Dodaj na začetni zaslon.
- Iskanie: na začetnem zaslonu tapnite iskalno polje Google in vnesite besedilo za iskanje.

Opomba: Če ne uspete vzpostaviti povezave, se obrnite na mobilnega operaterja.

- Mobilna spletna mesta: nekatera spletna mesta samodejno prikazujejo "mobilno" različico spletne strani – če želite, da so prikazane običajne računalniške različice vseh spletnih mest, tapnite Meni  $\frac{3}{5}$  > Zahtevaj namizno mesto.
- Ponovno nalaganje: če se stran ne naloži pravilno, tapnite Meni $:$  >  $\mathbf{C}$ .
- Zavihki: če želite odpreti nov zavihek, tapnite Meni > Nov zavihek. Če imate odprtih več strani brskalnika, tapnite Pregled  $\Box$ , da se pomaknete z ene strani na drugo.
- Brisanje zgodovine: v brskalniku tapnite Meni > Nastavitve > Zasebnost > POČISTI PODATKE O BRSKANJU. Nato izberite možnosti, kot so zgodovina, predpomnilnik, piškotki in druge možnosti.
- Pomoč: za več informacij o brskalniku Google Chrome tapnite Meni  $\frac{3}{2}$  > Pomoč in povratne informacije ali obiščite www.supportgoogle.com/chrome.

<span id="page-39-1"></span>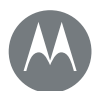

# **Brskanje**

[Nazaj](#page-38-1) [Naprej](#page-40-1) [Meni](#page-0-1) [Več](#page-57-0)

#### **[Brskanje](#page-38-0)**

**[Osnovne funkcije: Chr](#page-39-2)ome™ [Povezava](#page-39-0) s spletom [Prenosi](#page-39-3) [Možnosti brskalnika](#page-39-4) Varno deskanje in iskanje**

### <span id="page-39-2"></span>Povezava s spletom

Telefon za dostop do spleta uporablja omrežje Wi-Fi (ali mobilno telefonsko omrežje, če omrežje Wi-Fi ni na voljo).

Opomba: Vaš ponudnik storitev vam lahko brskanje po spletu ali prenos podatkov prek mobilnega telefonskega omrežja zaračuna.

Za povezovanje z omrežjem Wi-Fi glejte "[Wi-Fi-omrežja](#page-48-0)".

### <span id="page-39-0"></span>Prenosi

Opozorilo: Izvor aplikacij, ki jih prenašate iz spleta, ni vedno znan. Da svoj telefon in osebne podatke zaščitite pred tatvinami, aplikacije prenašajte samo iz trgovine Google Play™.

Če želite prenesti datoteko, sliko ali spletno stran, tapnite možnost Aplikacije  $\binom{m}{k}$  >  $\bullet$  Chrome in obiščite spletno mesto:

- Datoteke: tapnite povezavo za prenos. Če želite prikazati datoteko ali aplikacijo, tapnite možnost Aplikacije (....) > **Prenosi**.
- Slike: dotaknite se je in jo pridržite, da izberete Shrani sliko. Za ogled slike tapnite Aplikacije  $\left(\mathbf{m}\right)$  >

#### Fotografije > Prenos.

Za prenos aplikacij ali posodobitev za telefon glejte "Prenos [aplikacij](#page-10-0)" ali "[Posodobite svoj telefon](#page-12-0)".

# <span id="page-39-3"></span>Možnosti brskalnika

Če želite spremeniti varnostne nastavitve, velikost besedila in druge možnosti brskalnika, tapnite Meni  $\frac{3}{2}$  > Nastavitve.

### <span id="page-39-4"></span>Varno deskanje in iskanje

Spremljajte, kaj brskalnik in iskanje prikažeta:

- Brez beleženja zgodovine: če želite odpreti zavihek, ki se ne bo pojavil v zgodovini brskalnika ali iskanja, tapnite Aplikacije  $\binom{m}{m}$  >  $\bullet$  Chrome > Meni  $\frac{3}{2}$  > Nov zavihek brez beleženja zgodovine.
- Brisanie zgodovine: če želite počistiti zgodovino brskalnika in druge shranjene informacije, tapnite Aplikacije  $\langle m \rangle > 0$  Chrome > Meni  $\frac{3}{2}$  > Nastavitve > Zasebnost > POČISTI PODATKE O BRSKANJU.
- Samodejno dokončanje: ko v spletni obrazec vnesete svoje ime, lahko brskalnik samodejno vnese podatke o vašem naslovu. Če tega ne želite, tapnite Aplikacije (...) > Chrome > Meni : > Nastavitve > Samodeino izpolnievanie obrazcev in nato tapnite stikalo na vrhu, da možnost izklopite.
- Pojavna okna: če želite preprečite odpiranje pojavnih oken, tapnite Aplikacije  $\left(\frac{m}{n}\right) > 0$  Chrome > Meni  $\frac{3}{2}$  > Nastavitve > Nastavitve spletnega mesta > Pojavna okna.

<span id="page-40-1"></span>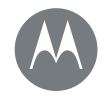

<span id="page-40-0"></span>*poglejte, posnemite, pošljite*

#### **[Fotografije in videoposnetki](#page-40-0)**

**O[snovne funkcije:](#page-40-2) Fotografije in videoposnetki F[otografiranje](#page-41-2) S[nemanje videoposnetkov](#page-41-3) Posnemite popoln posnetek Branje kod QR in [črtnih](#page-42-1) kod Ogled, [skupna](#page-42-1) raba in uporaba fotografij in [videoposnetkov](#page-43-0) Zajem zaslona**

> [Nazaj](#page-39-1) [Naprej](#page-41-1) [Meni](#page-0-1) [Več](#page-57-0)

10

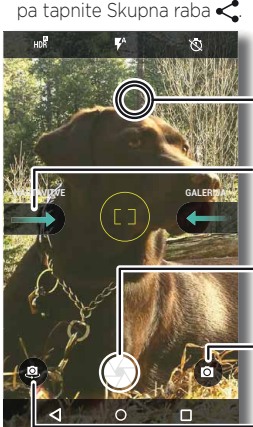

<span id="page-40-2"></span>Osnovne funkcije: Fotografije in

• Zagon: tudi v stanju mirovanja telefona odprete fotoaparat tako, da dvakrat hitro zasukate zapestje. • Ogled: podrsajte levo za ogled galerije fotografij

Samo dvakrat hitro zasukajte zapestje in tapnite zaslon ter s fotoaparatom na sprednji ali hrbtni strani posnemite čiste in

• Deljenje: oglejte si fotografijo ali video v vaši galeriji, nato

videoposnetki

( Fotografije).

jasne slike.

Tapnite kjerkoli, da spremenite ostrenje.

Za nastavitve podrsajte v desno.

Za fotografiranje tapnite. Dotaknite se in pridržite za zajem več posnetkov.

Preklopite na sprednji fotoaparat. Preklopite na videokamero, počasni posnetek, panoramsko snemanje ali profesionalni način.

#### Nasveti in namigi

- Hitro snemanie: tapnite Aplikacije  $\binom{m}{m}$  >  $\bullet$  Fotoaparat, zaslon podrsajte desno in tapnite možnost Hitro snemanje, da jo vklopite ali izklopite. Ko je funkcija hitrega snemanja vklopljena, dvakrat zasukajte zapestje, da odprete fotoaparat.
- Posnemite sebek: tapnite (2) na zaslonu fotoaparata ali dvakrat zasukajte zapestje, da preklopite na sprednji širokokotni fotoaparat.
- Posnemite videoposnetek: tapnite (a) na zaslonu fotoaparata in izberite Videoposnetek . Tapnite @ za začetek snemanja. Nato tapnite (.), da končate s snemanjem.
- Med videoposnetkom posnemite sliko: na zaslonu med snemanjem tapnite , da shranite fotografijo.
- Ogled, skupna raba ali brisanje: če želite odpreti galerijo, zaslon fotoaparata podrsajte levo. Izberite fotografijo ali videposnetek. Izberite < za skupno rabo ali Meni • za več možnosti, kot je tiskanje.
- Spreminjanje nastavitev: če želite odpreti možnosti fotoaparata, zaslon fotoaparata podrsajte desno.
- Povečava: razprite prsta. Za pomanjšavo povlecite prsta skupaj.
- Več posnetkov: pridržite . da posnamete več zaporednih posnetkov.

<span id="page-41-1"></span>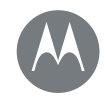

#### **[Fotografije in videoposnetki](#page-40-0)**

**O[snovne funkcije:](#page-40-2) Fotografije in videoposnetki F[otografiranje](#page-41-2) S[nemanje videoposnetkov](#page-41-3) Posnemite popoln posnetek Branje kod QR in [črtnih](#page-42-1) kod Ogled, [skupna](#page-42-1) raba in uporaba fotografij in [videoposnetkov](#page-43-0) Zajem zaslona**

[Nazaj](#page-40-1) [Naprej](#page-42-2) [Meni](#page-0-1) [Več](#page-57-0)

- Panorama: tapnite @ na zaslonu fotoaparata in izberite Panorama (n. Tapnite ) in s pomočjo vodnika na zaslonu počasi premikajte telefon.
- Urejanje: tapnite fotografijo, da jo izberete, nato tapnite  $\blacktriangleright$ .
- Tiskanje: želite fotografije natisniti? Oglejte si razdelek "[Tiskanje](#page-35-4)".

### <span id="page-41-0"></span>**Fotografiranje**

Poiščite: Aplikacije (...) > O Fotoaparat Tapnite , da posnamete fotografijo.

### <span id="page-41-2"></span>Snemanje videoposnetkov

Poiščite: Aplikacije (...) > O Fotoaparat, nato na zaslonu fotoaparata tapnite  $\left(\widehat{\bullet}\right)$  in izberite Videoposnetek  $\left(\widehat{\bullet}\right)$ 

Tapnite  $\bigcirc$  za začetek snemanja. Nato tapnite  $\bigcirc$ , da končate s snemanjem.

Nasvet: Če želite videoposnetek dati v skupno rabo, zaslon fotoaparata podrsajte levo, da odprete galerijo, tapnite videoposnetek in izberite  $\leq$ , da videoposnetek daste v skupno rabo.

### <span id="page-41-3"></span>Posnemite popoln posnetek

Samo usmerite in tapnite. Če pa želite posneti nekaj bolj posebnega, se poigrajte z možnostmi fotoaparata.

Te možnosti se nahajajo na vrhu zaslona fotoaparata ali kamere:

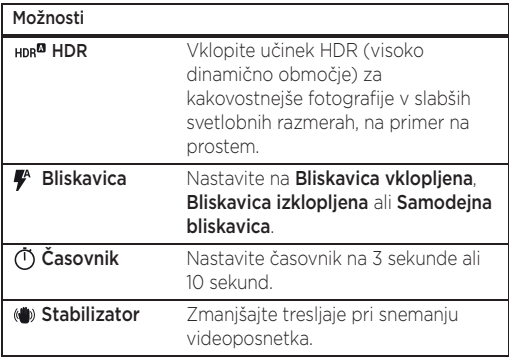

Te možnosti najdete tako, da na zaslonu fotoaparata  $t$ apnete  $\circledR$ :

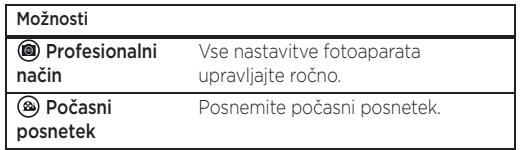

<span id="page-42-2"></span>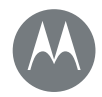

#### **[Fotografije in videoposnetki](#page-40-0)**

**[Osnovne funkcij](#page-41-0)e: Fotografije in videoposnetki [Fotografiranje](#page-41-2) [Snemanje videoposnetkov](#page-41-3) [Posnemite popoln posnetek](#page-42-0) Branje kod QR in črtnih kod [Ogled, skupna r](#page-43-0)[ab](#page-42-1)a in uporaba fotografij in videoposnetkov Zajem zaslona**

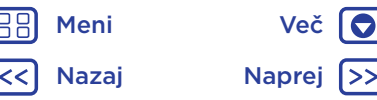

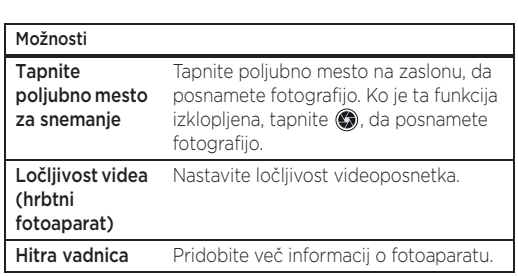

### <span id="page-42-0"></span>Branje kod QR in črtnih kod

Poiščite: Aplikacije (;;;) > O Fotoaparat

S fotoaparatom lahko berete kode QR in črtne kode. Fotoaparat usmerite proti kodi. Dotaknite se  $\bigoplus$ , da odprete povezavo, ali  $\Box$ , da kopirate povezavo.

### Ogled, skupna raba in uporaba fotografij in videoposnetkov

Poiščite: Aplikacije (;;;) > + Fotografije

<span id="page-42-1"></span>• Predvajanje, skupna raba ali brisanje: tapnite sličico, da odprete datoteko, in nato izberite  $\leq z$ a skupno rabo, za brisanje ali Meni : za več možnosti.

Nasvet: Če želite izbrati več datotek, odprite mapo, pridržite fotografijo in nato tapnite še ostale. Lahko pa fotografije zberete v en album in celotni album daste v skupno rabo.

<span id="page-43-1"></span>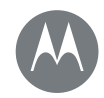

#### **[Fotografije in videoposnetki](#page-40-0)**

**[Osnovne funkcije:](#page-40-2) Fotografije in v[ideoposnetki](#page-41-0) F[otografiranje](#page-41-2) S[nemanje videoposnetkov](#page-41-3) Posnemite popoln [posnetek](#page-42-0) Branje kod QR in [črtnih](#page-42-1) kod Ogled, [skupna](#page-42-1) raba in uporaba fotografij in [videoposnetkov](#page-43-0) Zajem zaslona**

- - [Nazaj](#page-42-2) [Naprej](#page-44-1) [Meni](#page-0-1) [Več](#page-57-0)  $\bigcirc$

• Povečava: odprite fotografijo v galeriji in prsta na zaslonu povlecite narazen ali skupaj.

Nasvet: Za ležeči pogled telefon obrnite na bok.

- Ozadje ali fotografija stika: odprite sliko in tapnite Meni  $\frac{3}{2}$  > Uporabi kot > Ozadje.
- Urejanje: odprite sliko in tapnite .
- Diaprojekcija: tapnite sliko in nato še Meni : > Diaprojekcija. Če želite ustaviti diaprojekcijo, tapnite zaslon.

Nasvet: Če želite diaprojekcijo predvajati na televizorju ali drugi napravi, glejte "[Povežite se in prenašajte](#page-47-0)".

# <span id="page-43-0"></span>Zajem zaslona

Delite posnetek priljubljenega seznama predvajanja, novega najboljšega rezultata ali kontaktnih podatkov prijatelja.

Da bi zajeli zaslon svojega telefona, hkrati pritisnite in pridržite gumb za vklop/izklop ter tipko za zmanjšanje glasnosti.

Za ogled zajema zaslona tapnite Aplikacije  $\left(\frac{m}{n}\right)$  >  $\blacktriangleright$  Fotografije,  $\equiv$  in nato še Mape naprave >

Posnetki zaslona.

Nasvet: Glejte tudi "[Pripenjanje zaslona](#page-55-0)".

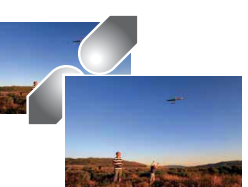

<span id="page-44-1"></span>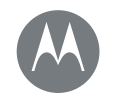

### <span id="page-44-0"></span>**Predvajanje glasbe** *ko življenje potrebuje glasbo*

 $\bullet$ 

#### **[Predvajanje glasbe](#page-44-0)**

**[Osnovne funkcije: Glasba](#page-44-2)**

# <span id="page-44-2"></span>Osnovne funkcije: Glasba

Glasba povsod – pretakajte jo, kupujte, shranite, predvajajte. Poslušajte in ustvarjajte sezname predvajanja, ko se vam zahoče.

Opomba: Glasbo lahko kupujete samo v ZDA in v nekaterih drugih državah.

Poiščite: Aplikacije  $\langle \mathbf{m} \rangle > \langle \mathbf{m} \rangle$ Play Music

Če želite svojo glasbeno knjižnico iz računalnika naložiti v aplikacijo Google Play™ Music, obiščite www.google.com/music.

Tapnite Poslušaj za ogled priporočenih skladb in še več.

Nasvet: Delite skladbe neposredno s svojimi stiki. Tapnite Meni $\frac{3}{2}$  poleg skladbe > Deli z drugimi. Ali uporabite "[Neposredna skupna raba](#page-19-1)".

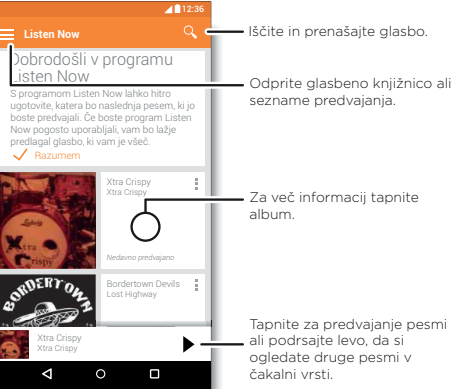

#### Nasveti in namigi

- Glasnost: pritisnite tipki za glasnost.
- Skrivanje predvajalnika glasbe: če želite med predvajanjem glasbe uporabiti drugo aplikacijo, tapnite možnost Domov  $\bigcap$ . Če se želite vrniti na predvajalnik glasbe, povlecite vrstico stanja navzdol in tapnite naslov skladbe.

Nasvet: Izberete lahko tudi možnosti Naprej, Premor ali Nazaj, in sicer tako, da obvestilno vrstico povlečete navzdol ali uporabite krmilne elemente na odklenjenem zaslonu.

- Pripomoček na začetnem zaslonu: predvajanje glasbe lahko upravljate na začetnem zaslonu, tako da dodate pripomoček Google Play Music.
- Seznami predvajanja: tapnite Meni poleg skladbe v knjižnici, da jo dodate na seznam predvajanja ali prikažete druge možnosti. Če želite seznam predvajanja urediti, preimenovati ali izbrisati, pridržite njegovo ime v glasbeni knjižnici.
- Prenesite glasbeno knjižnico za poslušanje brez **povezave:** za prenos tapnite **±** poleg skladbe, izvajalca, albuma ali seznama predvajanja. Za poslušanje brez povezave tapnite  $\equiv$  in nato Samo prenos, da vam za pretakanje glasbene knjižnice ne bo treba uporabiti podatkov.

[Nazaj](#page-43-1) [Naprej](#page-45-0) [Meni](#page-0-1) [Več](#page-57-0)

# **Predvajanje glasbe**

#### <span id="page-45-0"></span>**[Predvajanje glasbe](#page-44-0)**

**Osnovne funkcije: Glasba**

- Med letom: v načinu za letalo lahko glasbo poslušate brez povezave in prekinejo se vse povezave. Z dvema prstoma povlecite vrstico stanja navzdol in tapnite Način za letalo, da ga vklopite.
- Vrste datotek: s telefonom lahko predvajate datoteke MP3, M4A, AAC, AAC+, MIDI in WAV.

Opomba: Ali imate avtorske pravice? Vedno upoštevajte pravila. Oglejte si poglavje "Avtorsko zaščitena vsebina" v varnostnih in pravnih informacijah v telefonu.

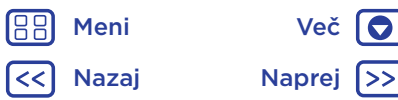

<span id="page-46-1"></span>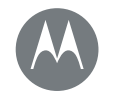

# <span id="page-46-0"></span>**Poiščite lokacijo in navigirajte**

*Kje ste in kam ste namenjeni*

#### **Poiščite [lokacijo in navigirajte](#page-46-0)**

**[Osnovne](#page-46-2) funkcije: Poiščite lokacijo in navigirajte**

### <span id="page-46-2"></span>Osnovne funkcije: Poiščite lokacijo in navigirajte

Poiščite kavarno v bližini, pridobite navodila za pot ali uporabite navigacijski sistem GPS z glasovnim vodenjem – vse to z aplikacijo Google Zemljevidi™, ki jo poznate in ii zaupate.

Poiščite: Aplikacije (:::) > **Zemlievidi** 

• V iskalno polje vpišite iskalno poizvedbo in nato tapnite  $\bigcup$ , da si ogledate več informacij in možnosti. Opomba: Vaš zaslon z zemljevidom se lahko razlikuje od prikazanega.

Nasvet: Za dostop do informacij na podlagi trenutnega zaslona zemljevida na zaslonu zemljevida pridržite Domov  $\bigcap$ . Za več informacij glejte "[Now on Tap™](#page-36-3)".

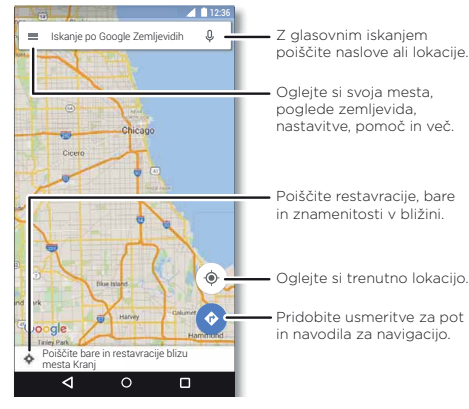

### Nasveti in namigi

- Iskanie naslova: v iskalno polie vnesite naslov ali nekaj, kar želite poiskati, na primer "bencinska postaja". Zemljevid se premakne, da prikaže naslov ali lokalne predloge. Za podrobnosti tapnite spodnje podatke o naslovu.
- Pridobivanie navodil za pot: vnesite kraj ali naslov in nato tapnite  $\bullet$ .
- Shranievanie naslova: tapnite podatke o naslovu na spodnij strani zaslona in nato tapnite **SHRANI**.
- Povečava: če želite približati ali oddaljiti pogled, povlecite prsta po zaslonu skupaj ali narazen.
- Zavrtite in nagnite: zavrtite prsta na zemljevidu, da ga zasukate, ali ju povlecite navzdol/navzgor, da ga nagnete.
- Deljenje lokacije z drugimi: tapnite lokacijo in nato tapnite naslov in Meni  $\frac{3}{2}$  > Deli z drugimi.
- Ugotovite naslov: lokacije na zemljevidu se lahko dotaknete in jo pridržite, da se prikaže najbližji naslov.
- $\cdot$  Pomoč za zemlievid: tapnite  $\equiv$  > Pomoč.

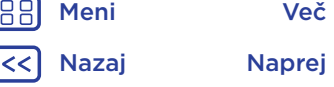

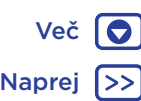

<span id="page-47-1"></span>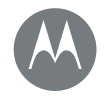

10

<span id="page-47-0"></span>*povezano ali brezžično*

#### **[Povežite se in prenašajte](#page-47-0)**

**[Osnovne funkcije: Povežite se in](#page-47-3) prenašajte [Brezžična povez](#page-48-0)ava Bluetooth [Wi-Fi-omre](#page-49-1)žja [Kabli USB](#page-50-1) [Izmenjujte svojo pod](#page-50-0)atkovno povezavo [Uporaba po](#page-51-0)datkov [Vaš oblak](#page-51-1) [Telefon in tablični rač](#page-52-1)unalnik [Pomnilniška kartica](#page-52-0) [Navidezna zasebna](#page-53-0) omrežja (VPN) [Mobilno omrežje](#page-53-1) Način za letalo**

### <span id="page-47-2"></span>Osnovne funkcije: Povežite se in prenašajte

Povežite dodatno opremo, računalnike, omrežja in še kaj. Poiščite: Aplikacije (;;;) > 10 Nastavitve

#### Nasveti in namigi

- Osnovne funkcije: hitro odprite najpogosteje uporabliene nastavitve. Z dvema prstoma povlecite vrstico stanja navzdol. Gleite "[Hitre nastavitve](#page-18-0)".
- Naprave Bluetooth<sup>TM</sup>: za povezavo slušalk, tipkovnice ali druge naprave Bluetooth tapnite **Bluetooth**.
- Omrežja **Wi-Fi:** da bi se povezali, tapnite možnost Wi-Fi.

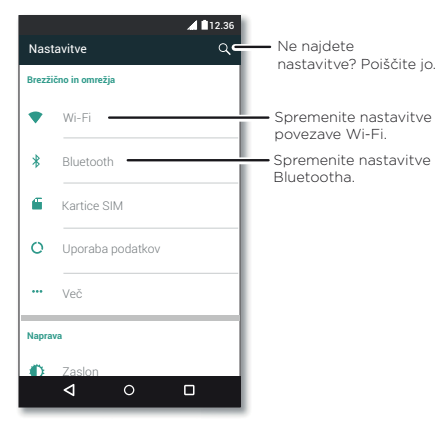

- Dostopna točka **Wi-Fi:** če želite telefon spremeniti v dostopno točko, glejte "[Dostopna točka Wi-Fi](#page-49-0)".
- Kabel USB: vrata micro USB vašega telefona vam omogočajo izmenjavo predstavnostnih in drugih datotek s priključenim računalnikom. Če želite spremeniti vrsto povezave USB, tapnite možnosti Aplikacije (....) > Nastavitve > Pomnilnik > Meni > Povezava USB z računalnikom.
- Samodejne povezave: ko je povezava Bluetooth ali Wi-Fi vključena, se telefon samodejno znova poveže z razpoložljivimi napravami ali omrežji, ki jih je predhodno že uporabljal.
- Način za letalo: ali želite hitro izklopiti brezžične povezave? Z dvema prstoma povlecite vrstico stanja navzdol in tapnite Način za letalo.
- Tiskanje: ali želite natisniti fotografije, dokumente ali drugo vsebino? Oglejte si razdelek "[Tiskanje](#page-35-4)".

### <span id="page-47-3"></span>Brezžična povezava Bluetooth

#### Vklopite/izklopite Bluetooth

Poiščite: Aplikacije (...) > 10 Nastavitve > Bluetooth in nato tapnite stikalo za vklop

**Opomba:** Z dvema prstoma povlecite vrstico stania navzdol. da hitro vklopite ali izklopite Bluetooth.

Nasvet: Da bi privarčevali energijo akumulatoria ali ustavili povezave, Bluetooth izključite, ko ga ne uporabljate.

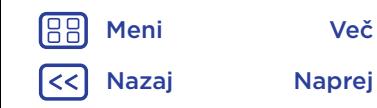

<span id="page-48-1"></span>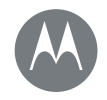

#### **[Povežite se in prenašajte](#page-47-0)**

**[Osnovne](#page-47-3) funkcije: Povežite se in prenašajte [Brezžična](#page-48-0) povezava Bluetooth [Wi-Fi-omrežj](#page-49-1)[a](#page-50-1) Kabli USB I[zmenjujte](#page-50-0) svojo podatkovno povezavo [Uporaba](#page-51-0) podatkov [Vaš oblak](#page-51-1) [Telefon in tablični rač](#page-52-1)[unalnik](#page-52-0) Pomnilniška kartica [Navidezna](#page-53-0) zasebna omrežja (VPN) Mobilno [omrežje](#page-53-1) Način za letalo**

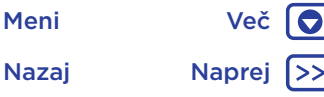

#### Povežite naprave

Ko prvič povezujete napravo Bluetooth, sledite naslednjim korakom:

- 1 Poskrbite, da bo naprava, s katero se seznanjate, v načinu, kjer je vidna drugim napravam (za podrobnosti glejte priročnik, ki ste ga dobili z napravo).
- 2 Tapnite možnost Aplikacije (...) > 10 Nastavitve > Bluetooth.
- 3 Zagotovite, da je stikalo vklopljeno.
- 4 Tapnite napravo, da se povežete z njo če je treba, tapnite možnost Seznani ali vnesite kliuč, kot je npr. 0000).

Nasvet: Tapnite  $\bullet$ , da preimenujete napravo.

Ko se naprava poveže, se na vrhu zaslona prikaže kazalnik stania povezave Bluetooth  $\lambda$ .

Če želite z napravo, kot so brezžične slušalke, kadar koli prekiniti povezavo ali povezavo znova vzpostaviti, napravo izklopite ali vklopite.

Opomba: Uporaba mobilne naprave ali pripomočka med vožnjo vas lahko zamoti in je ponekod zakonsko prepovedana. Vedno spoštujte zakone in vozite varno.

#### Upravljajte naprave

Za ročno ponovno povezovanje telefona s seznanjeno napravo tapnite ime naprave na seznamu.

Za ročno prekinitev povezave telefona s seznanjeno napravo tapnite ime naprave na seznamu naprav in tapnite V redu.

Če želite odstraniti seznanjeno napravo, tapnite  $\bigcirc$  poleg imena naprave in nato tapnite Prekliči seznanitev.

Če želite spremeniti ime svojega telefona, ki se prikaže drugim napravam, tapnite Aplikacije (:::) > tot Nastavitve > Bluetooth, vklopite Bluetooth in nato tapnite Meni : > Preimenuj to napravo. Vnesite ime in tapnite PREIMENUJ.

#### Naj naprave najdejo vaš telefon

Če želite omogočiti, da naprava Bluetooth odkrije vaš telefon, tapnite stikalo, da se vklopi.

#### <span id="page-48-2"></span>Prenašajte datoteke

- Fotografije ali videoposnetki: odprite fotografijo ali videoposnetek in tapnite  $\langle \rangle$  > Bluetooth.
- Imenik: tapnite Aplikacije  $\left(\mathbb{R}\right) > 1$  Imenik, tapnite osebo in tapnite Meni  $\frac{3}{5}$  > Skupna raba > Bluetooth.

# <span id="page-48-0"></span>Wi-Fi-omrežja

#### Vključite/izključite omrežje Wi-Fi

Poiščite: Aplikacije (;;;) > 10; Nastavitve > Wi-Fi in nato tapnite stikalo za vklop

**Opomba:** Z dvema prstoma povlecite vrstico stania navzdol. da hitro vklopite ali izklopite povezavo Wi-Fi.

#### Vzpostavite omrežne povezave

Če želite poiskati omrežja v vašem dosegu:

1 Tapnite možnost  $\overline{::}$  >  $\overline{::}$  Nastavitve > Wi-Fi.

<span id="page-49-2"></span>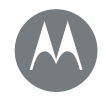

#### **[Povežite se in prenašajte](#page-47-0)**

**[Osnovne funkcije: Povežite se in](#page-47-3) prenašajte [Brezžična povez](#page-48-0)ava Bluetooth [Wi-Fi-omrež](#page-49-1)ja [Kabli USB](#page-50-1) [Izmenjujte svojo pod](#page-50-0)atkovno povezavo [Uporaba po](#page-51-0)datkov [Vaš oblak](#page-51-1) [Telefon in tablični rač](#page-52-1)unalnik [Pomnilniška kartica](#page-52-0) [Navidezna zasebna](#page-53-0) omrežja (VPN) [Mobilno omrežje](#page-53-1) Način za letalo**

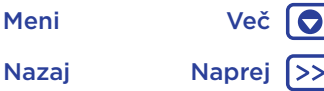

Nasvet: Za ogled naslova MAC za telefon in ostalih podrobnosti omrežja Wi-Fi tapnite Meni > Napredno.

- 2 Zagotovite, da je stikalo za Wi-Fi vklopljeno.
- 3 Tapnite najdeno omrežje, da se povežete (če je treba, vnesite SSID omrežja, Varnost in Geslo, in tapnite Poveži).

Ko je telefon povezan, se v vrstici stanja prikaže indikator stanja za Wi-Fi  $\blacktriangleright$ .

Opomba: Če je ob indikatorju stanja Wi-Fi prikazan vprašaj  $\blacklozenge$ , povlecite vrstico stanja navzdol, tapnite omrežje in vnesite geslo omrežja.

Nasvet: Ko je omrežje Wi-Fi vključeno, se vaš telefon samodejno poveže z omrežjem, ki ga je predhodno uporabljal. Če usmerjevalnik prej ni imel internetne povezave, se telefon z njim ne bo povezal samodejno.

### <span id="page-49-0"></span>Dostopna točka Wi-Fi

Opomba: Telefon podpira aplikacije in storitve s prenosom velike količine podatkov, zato zagotovite, da bo podatkovni paket ustrezal vašim zahtevam. Za podrobnosti se obrnite na svojega mobilnega operaterja.

Telefon lahko spremenite v prenosno dostopno točko Wi-Fi, da drugim napravam z omogočeno povezavo Wi-Fi omogočite enostaven dostop do interneta.

Opomba: Poskrbite za zaščito. Da preprečite nepooblaščen dostop do telefona in dostopne točke, priporočamo, da nastavite varnost dostopne točke z možnostjo Varnost (največjo varnost nudi WPA2), vključno z geslom.

#### Poiščite: Aplikacije (...) > 10 Nastavitve > Več > Deljenje in prenosna dostopna točka in označite Prenosna dostopna točka Wi-Fi

Opomba: Ti koraki se lahko razlikujejo glede na omrežje.

- 1 Vaš telefon izključi Wi-Fi in za dostop do interneta uporablja mobilno omrežje. Tapnite Nastavi prenosno Wi-Fi-dostopno točko, da nastavite varnost:
	- SSID omrežja: vnesite edinstveno ime dostopne točke.
	- Varnost: izberite vrsto zaščite: Odprto ali WPA2. Za WPA2 vnesite edinstveno geslo, ki ga bodo ostali potrebovali za dostop do vaše dostopne točke Wi-Fi.

Opomba: WPA2 je priporočen s strani IEEE.

- Geslo: ustvarite geslo, ki vsebuje vsaj osem znakov.
- 2 Tapnite SHRANI.

Ko je dostopna točka Wi-Fi aktivna, je treba za povezavo drugih naprav z omogočeno povezavo Wi-Fi vnesti Ime omrežja, izbrati Varnost in vnesti pravilno Geslo.

### Wi-Fi – načini povezave

Tistim, ki želijo tehnične podatke, naj povemo, da telefon podpira naslednje načine brezžične povezave Wi-Fi: 802.11b, g, n, ac.

# <span id="page-49-1"></span>Kabli USB

Opomba: Ali imate avtorske pravice? Vedno upoštevajte pravila. Oglejte si poglavje "Avtorsko zaščitena vsebina" v varnostnih in pravnih informacijah v telefonu.

<span id="page-50-2"></span>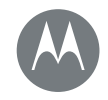

#### **[Povežite se in prenašajte](#page-47-0)**

**[Osnovne](#page-47-3) funkcije: Povežite se in prenašajte [Brezžična](#page-48-0) povezava Bluetooth [Wi-Fi-omrež](#page-49-1)ja Kabli [USB](#page-50-1) I[zmenjujte](#page-50-0) svojo podatkovno povezavo [Uporaba](#page-51-0) podatkov [Vaš oblak](#page-51-1) [Telefon in tablični raču](#page-52-1)nalnik [Pomnilniška](#page-52-0) kartica [Navidezna](#page-53-0) zasebna omrežja (VPN) Mobilno [omrežje](#page-53-1) Način za letalo**

[Nazaj](#page-49-2) [Naprej](#page-51-2) [Meni](#page-0-1) [Več](#page-57-0)

Za nalaganje glasbe, slik, videoposnetkov, dokumentov ali drugih datotek z vašega računalnika, priključite svoj telefon na računalnik z uporabo kabla USB. Če želite spremeniti vrsto povezave USB (po potrebi), povlecite vrstico stanja navzdol in tapnite USB.

Nasvet: Poskrbite, da telefon priklopite na vhod USB z visoko močjo. Običajno so ti nameščeni neposredno v računalniku.

Opomba: Pri prvi uporabi povezave USB lahko računalnik javi nameščanje gonilnikov. Sledite prikazanim pozivom, da se namestitev uspešno zaključi. To lahko traja nekaj minut.

- Za Microsoft® Windows®: na svojem računalniku izberite Start, nato s seznama programov izberite raziskovalca. V raziskovalcu bo vaš telefon prikazan kot povezan pogon (naprava za množično shranjevanje), kamor lahko povlečete in spustite datoteke, ali pa kot naprava MTP ali PTP, ki omogoča prenos datotek s predvajalnikom Windows Media Player. Za več navodil ali za gonilniške datoteke glejte www.motorola.com/support.
- Za sistem Apple™ Macintosh™: uporabite aplikacijo Android File Transfer, ki je na voljo na www.android.com/filetransfer.

### <span id="page-50-1"></span>Izmenjujte svojo podatkovno povezavo

Vaš računalnik lahko do interneta dostopa prek mobilnega omrežja vašega telefona – potrebujete samo kabel USB. Nasvet: Za izmenjavo povezave Wi-Fi glejte "[Dostopna točka](#page-49-0)  [Wi-Fi](#page-49-0)".

1 Telefon prek kabla USB priključite na svoj računalnik.

Opomba: Če imate na računalniku nameščen sistem, ki je starejši od sistema Microsoft® Windows® 7 ali Apple™ Macintosh™ OSX, bo morda potreboval posebno konfiguracijo.

- 2 Na telefonu tapnite možnost Aplikacije (:::) > <a> Nastavitve, nato pa zagotovite, da je stikalo za Wi-Fi izklopljeno.
- 3 V Nastavitvah tapnite Več > Deljenje in prenosna dostopna točka, nato označite Internetna povezava prek vrat USB, da omogočite povezavo.

Da bi povezavo prekinili, odznačite Deljenje USB-povezave in nato še prekinite povezavo med vašim telefonom in računalnikom.

### <span id="page-50-0"></span>Uporaba podatkov

Količino podatkov, prenesenih s telefonom, lahko spremljate.

#### Poiščite: Aplikacije (...) > <a> Nastavitve > Uporaba podatkov

Telefon prikazuje graf uporabe podatkov. Pod grafom je prikazan seznam aplikacij, in sicer od tiste z največjo porabo podatkov do tiste z najmanjšo. Aplikacije, ki uporabljajo veliko količino podatkov, lahko porabijo tudi veliko energije akumulatorja.

<span id="page-51-2"></span>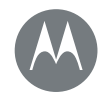

#### **[Povežite se in prenašajte](#page-47-0)**

**[Osnovne](#page-47-3) funkcije: Povežite se in prenašajte [Brezžična](#page-48-0) povezava Bluetooth [Wi-Fi-omrež](#page-49-1)[ja](#page-50-1) Kabli USB I[zmenjujte](#page-50-0) svojo podatkovno povezavo [Uporaba](#page-51-0) podatkov [Vaš oblak](#page-51-1) [Telefon in tablični raču](#page-52-1)[nalnik](#page-52-0) Pomnilniška kartica [Navidezna](#page-53-0) zasebna omrežja (VPN) Mobilno [omrežje](#page-53-1) Način za letalo**

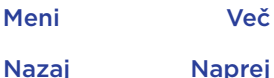

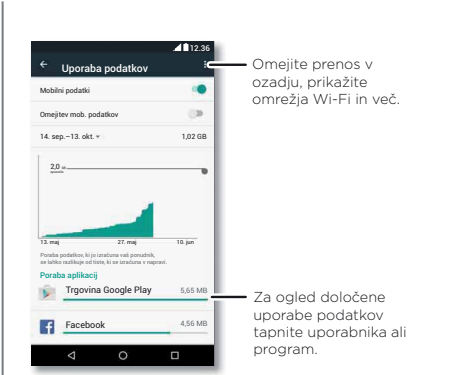

Nekatere aplikacije prenašajo podatke v ozadju, ko jih ne uporabljate. Če želite to onemogočiti, aplikacijo tapnite in označite možnost Omeji podatke aplikacije v ozadju.

Če želite uporabo podatkov v ozadju izklopiti za vse aplikacije, tapnite Meni  $\frac{3}{2}$  > Omeji podatke v ozadju.

Opomba: Informacije o uporabi omogočajo lažje upravljanje telefona. Količina je lahko drugačna od tiste, ki jo zaračuna mobilni operater, ker se način merjenja razlikuje.

Če želite izbrati kartico SIM, ki se bo uporabljala za podatkovne storitve, tapnite Aplikacije (...) > 10 Nastavitve > Kartice SIM > Mobilni podatki in izberite omrežie.

### <span id="page-51-0"></span>Vaš oblak

En račun z dostopom do vsega, povsod – na telefonu, tabličnem in namiznem računalniku.

#### Sinhronizirajte račun Google

Ko se prijavite v isti račun Google, lahko vse naprave dostopajo do istih aplikacij, filmov, knjig in glasbe iz trgovine Google Play – obenem pa lahko delijo iste storitve Gmail, Google Koledar™ in Google Mobile™. Za dodajanje računov v telefon tapnite Aplikacije  $\left(\frac{m}{n}\right)$  >  $\frac{m}{n}$  Nastavitve > Računi in nato tapnite  $+$  Dodaj račun > Google.

### <span id="page-51-1"></span>Telefon in tablični računalnik

Vaš telefon in tablični računalnik s sistemom Android vam lahko skupaj pomagata izkoristiti funkcionalnosti obeh:

- Prenašajte predstavnost in datoteke: kopirajte datoteke v telefon in jih prenesite v druge naprave – glejte "[Prenašajte datoteke](#page-48-2)".
- Dostopna točka telefona: če imate tablični računalnik s povezavo Wi-Fi, lahko svoj telefon spremenite v dostopno točko Wi-Fi in tako s tabličnim računalnikom povsod dostopate do interneta – glejte "[Dostopna točka Wi-Fi](#page-49-0)".
- Dodatna oprema s povezavo Bluetooth™: če imate tipkovnico ali drugo dodatno opremo s povezavo Bluetooth, ki jo uporabljate skupaj s tabličnim računalnikom, jo lahko uporabite tudi za svoj telefon. Za navodila, kako jih povezati, glejte "**Brezžična povezava** [Bluetooth](#page-47-3)".

<span id="page-52-2"></span>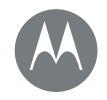

#### **[Povežite se in prenašajte](#page-47-0)**

**[Osnovne](#page-47-3) funkcije: Povežite se in prenašajte [Brezžična](#page-48-0) povezava Bluetooth [Wi-Fi-omrež](#page-49-1)[ja](#page-50-1) Kabli USB [I](#page-51-0)[zmenjujte](#page-50-0) svojo podatkovno povezavo Uporaba [podatkov](#page-51-1) Vaš oblak [Telefon in tablični raču](#page-52-1)[nalnik](#page-52-0) [Pomnilniška](#page-53-0) kartica [Navidezna](#page-53-1) zasebna omrežja (VPN) Mobilno omrežje Način za letalo**

# [Nazaj](#page-51-2) [Naprej](#page-53-2) [Meni](#page-0-1) [Več](#page-57-0)

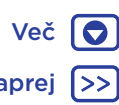

### <span id="page-52-1"></span>Pomnilniška kartica

Kartico SD lahko uporabite kot prenosni ali notranji pomnilnik:

- Prenosni pomnilnik: shranite fotografije, videoposnetke, zvočne datoteke in druge predstavnostne datoteke. Kartico SD lahko kadar koli odstranite in jo namestite v drugo napravo.
- Notranji pomnilnik: poleg predstavnostnih datotek lahko shranite tudi prenesene aplikacije in igre. Kartica SD deluje kot razširitev notranjega pomnilnika telefona.

Ko kartico SD vstavite v telefon, vas bo telefon pozval, da izberete prenosni ali notranji pomnilnik.

Če želite kartico SD ročno nastaviti na notranji pomnilnik, tapnite Aplikacije (:::) > 10 Nastavitve > Pomnilnik in USB, nato izberite kartico SD in tapnite Meni $\frac{3}{2}$  > Nastavitve > Formatiraj kot notranji pomnilnik.

Pozor: Če je kartica SD nastavljena kot notranji pomnilnik, je formatirana in šifrirana tako, da so vaši podatki zaščiteni. Če jo želite uporabiti kot prenosni pomnilnik ali v drugi napravi, jo morate formatirati. Preden to storite, morate vedeti, da s formatiranjem izbrišete vse podatke, shranjene na kartici SD.

Nasvet: Uporabite pomnilniško kartico razreda 10.

Opomba: Telefon podpira pomnilniške kartice velikosti do 128 GB.

### Vpenjanje in izpenjanje pomnilniške kartice

Če želite pomnilniško kartico vpeti, jo enostavno vstavite v telefon (gleite "[Vstavite kartice in vklopite telefon](#page-3-3)").

Če želite pomnilniško kartico izpeti (da jo lahko vzamete iz telefona), tapnite Aplikacije  $\text{m} > 10$  Nastavitve > Pomnilnik in USB > Kartica SD > Izpni.

Pozor: Pomnilniške kartice ne smete odstraniti, ko jo telefon uporablja ali nanjo piše datoteke.

#### Brisanje vsebine pomnilniške kartice

Za brisanje vseh informacij (glasbe, fotografij in datotek) na pomnilniški kartici tapnite Aplikacije  $\text{m}$  >  $\text{m}$  Nastavitve > Pomnilnik in USB > Kartica SD > Izbriši.

### <span id="page-52-0"></span>Navidezna zasebna omrežja (VPN)

Navidezna zasebna omrežja vam omogočajo dostop do datotek v zaščitenem omrežju (kot je omrežje pisarne s požarnim zidom). Glede nastavitev za navidezna zasebna omrežja ter druge dodatne aplikacije ali zahteve se obrnite na skrbnika omrežja.

Da bi vnesli nastavitve za navidezna zasebna omrežja, tapnite Aplikacije (...) > 10 Nastavitve > Več > VPN. Tapnite +, da dodate novo navidezno zasebno omrežje. Izberite vrsto navideznega zasebnega omrežja in vnesite nastavitve, ki ste jih dobili od skrbnika omrežja. Omrežje je shranjeno na seznamu VPN, tako da ga lahko izberete, kadar koli se morate povezati.

<span id="page-53-2"></span>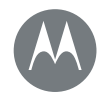

#### **[Povežite se in prenašajte](#page-47-0)**

**[Osnovne funkcij](#page-48-0)[e: Povežite se in](#page-47-3) prenašajte [Brezžična po](#page-49-1)vezava Bluetooth [Wi-Fi-omrežja](#page-50-1) Kabli USB [Izmenjujte s](#page-51-0)[vojo pod](#page-50-0)atkovno povezavo [Uporaba podatkov](#page-51-1) Vaš oblak [Telefon in tablični računalnik](#page-52-0) [Pomnilniška kartica](#page-53-0) [Navidezna zaseb](#page-53-1)na omrežja (VPN) Mobilno omrežje Način za letalo**

### <span id="page-53-0"></span>Mobilno omrežje

Ne spreminjajte omrežnih nastavitev. Za pomoč se obrnite na svojega mobilnega operaterja.

Za ogled možnosti omrežnih nastavitev tapnite Aplikacije (:::) > <a>
Nastavitve > Več > Mobilna omrežja.

Za preklop med omrežji tapnite Aplikacije (....) > Nastavitve > Več > Mobilna omrežja > Omrežni operaterji in tapnite omrežje.

Opomba: Vaš telefon podpira večino omrežij. Za pomoč se obrnite na svojega mobilnega operaterja.

### <span id="page-53-1"></span>Način za letalo

Način za letalo uporabite, ko želite izklopiti vse brezžične povezave – uporabno med letenjem. Z dvema prstoma povlecite vrstico stanja navzdol in tapnite Način za letalo.

Opomba: Ko izberete način za letalo, onemogočite vse brezžične storitve. Omrežje Wi-Fi in/ali Bluetooth™ lahko vključite, če vam osebje na letalu to dovoli. Ostale brezžične glasovne in podatkovne storitve (kot sta klicanje in sporočila) v načinu za letalo ostanejo izključene. Opravljate lahko samo klice v sili na območno številko za klic v sili.

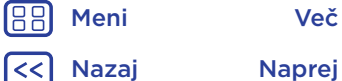

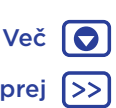

<span id="page-54-2"></span>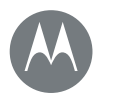

### <span id="page-54-0"></span>**Zaščita** *zaščitite telefon*

#### **Zaščita**

**Osnovne funkcije: Zaščitite svoj telefon [Zaklepanje](#page-55-0) zaslona [Pripenjanje zaslon](#page-55-2)a [Zaklep kartice SI](#page-55-3)M [Šifriranje telefona](#page-55-4) Varnostno kopiranje in obnovitev [Ponastavitev](#page-56-0) Je bil vaš telefon ukraden?**

[Nazaj](#page-53-2) Napre

[Meni](#page-0-1)

# <span id="page-54-3"></span>Osnovne funkcije: Zaščitite svoj telefon

Poskrbite, da bodo vaši podatki zaščiteni, saj lahko telefon izgubite ali vam ga ukradejo.

#### Poiščite: Aplikacije (...) > <a> Nastavitve > Varnost

Najlažji način zaščite vašega telefona je z uporabo funkcije Zaklepanie zaslona. Za odklepanie lahko samo podrsate (manj varno) ali vnesete vzorec, kodo PIN ali geslo za odklepanje telefona.

### <span id="page-54-1"></span>Zaklepanje zaslona

Da bo vaš telefon zmeraj varen, lahko nastavite zaklepanje zaslona, ko telefon preide v mirovanje.

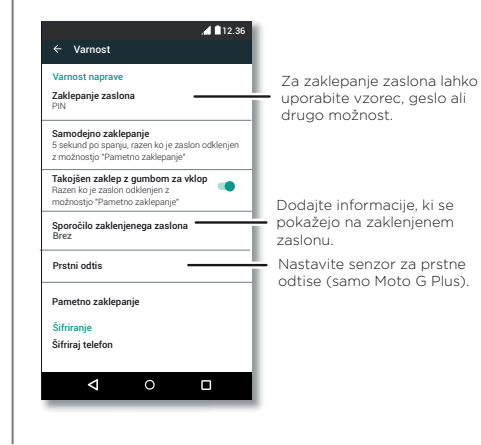

Poiščite: Aplikacije (...) > 10 Nastavitve > Varnost > Zaklepanje zaslona in izberite vrsto zaklepanja:

- Brez: zaklepanje zaslona je izklopljeno.
- Podrsanje: tapnite (@) in povlecite navzgor.
- Vzorec: za odklepanje morate narisati vzorec.
- Koda PIN: za odklepanje vnesite od štiri do šestnajst številk.
- Geslo: za odklepanje vnesite štiri do šestnajst črk, številk ali simbolov.

**Opomba:** V telefonih Moto  $G<sup>4</sup>$  Plus lahko za odklepanje telefona uporabite prstni odtis. Če želite nastaviti senzor za prstne odtise, tapnite Aplikacije  $\left(\frac{m}{n}\right)$  >  $\left(\frac{m}{n}\right)$  Nastavitve > Varnost > Prstni odtis.

Za spreminjanje nastavitev, kdaj vaš telefon preide v mirovanje, tapnite Aplikacije  $\left(\frac{m}{n}\right)$  >  $\left(\frac{m}{n}\right)$  Nastavitve > Zaslon > Mirovanje.

Opomba: Z zaklenjenim telefonom so mogoči klici v sili (glejte "[Klici v sili](#page-25-1)"). Zaklenjen telefon še vedno zvoni in za sprejem klica vam ni treba vnesti kode PIN ali gesla.

#### Ne morete odkleniti?

Vzorec, koda PIN ali geslo: če pozabite vzorec, kodo PIN ali geslo, lahko za odklepanje telefona vnesete e-poštni naslov in geslo za račun Google.

<span id="page-55-1"></span>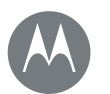

# **Zaščita**

#### **[Zaščita](#page-54-3)**

**[Osnovne funkcije:](#page-55-0) Zaščitite svoj telefon Zaklepanje zaslona [Pripenjanje zaslon](#page-55-2)a [Zaklep kartice SI](#page-55-3)M [Šifriranje telefona](#page-55-4) [Varnostno kopiranje in ob](#page-56-0)novitev Ponastavitev Je bil vaš telefon ukraden?**

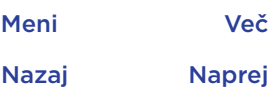

 $\bullet$ 

Če v telefonu nimate računa Google, stopite v stik s ponudnikom storitev za ponastavitev tovarniških nastavitev naprave.

Opozorilo: S ponastavitvijo tovarniških nastavitev bodo izbrisani vsi podatki v telefonu.

### <span id="page-55-0"></span>Pripenjanje zaslona

Želite hitro dostopati do pomembnega zaslona, kot je letalska vozovnica ali bon za nakup? Pripnite zaslon za hiter dostop.

Če želite nastaviti pripenjanje zaslona, tapnite Aplikacije (....) > Nastavitve > Varnost > Pripenjanje zaslona.

Za pripenjanje zaslona odprite aplikacijo, ki jo želite pripeti, pridržite Pregled  $\Box$  in se pomaknite navzgor. Tapnite  $\Box$ . Za odpenjanje zaslona hkrati pridržite Nazaj  $\triangleleft$  in Pregled  $\Pi$ .

# <span id="page-55-2"></span>Zaklep kartice SIM

Pozor: Če trikrat vnesete napačno kodo PIN kartice SIM. telefon zaklene kartico SIM in vas pozove, da vnesete kodo PIN za odklep. Kodo za odklep PIN dobite pri ponudniku storitev.

Te funkcije vam ne bo treba uporabiti, vendar če želite nastaviti kodo PIN kartice SIM, ki jo morate vnesti, ko vklopite telefon, tapnite Aplikacije (...) > 10 Nastavitve > Varnost > Nastavitev zaklepa kartice SIM > Zakleni kartico SIM.

Vnesite 4-mestno kodo, da nastavite PIN za kartico SIM. Če želite spremeniti kodo, izberite Spremeni PIN kartice SIM.

# <span id="page-55-3"></span>Šifriranje telefona

Pozor: Če pozabite kodo šifriranja, podatkov, shranjenih v telefonu ali na pomnilniški kartici, ne morete več obnoviti. Šifriranje datotek lahko traja uro ali dlje. Telefon med postopkom priključite v električno omrežje in pazite, da ne prekinete postopka.

S šifriranjem zavarujete račune, nastavitve, aplikacije in datoteke v telefonu, da do njih ne more nihče, tudi če je telefon ukraden.

Te funkcije vam ne bo treba uporabiti, vendar če želite šifrirati telefon, da bo ob vsakem vklopu zahteval kodo PIN ali geslo, tapnite Aplikacije  $\left(\cdots\right)$  >  $\left(\frac{1}{2}\right)$  Nastavitve > Varnost > Šifriraj telefon.

### <span id="page-55-4"></span>Varnostno kopiranje in obnovitev

Poiščite: Aplikacije (....) > 10 Nastavitve > Varnostno kopiranje in ponastavitev > Varnostno kopiraj moje **podatke** in nato tapnite stikalo za vklop

Podatki vašega računa Google so varnostno kopirani v spletu. Če ponastavite ali zamenjate telefon, se prijavite v svoj račun za Google, da obnovite stike, dogodke in druge podrobnosti, ki ste jih sinhronizirali z računom.

Če želite pri vnovični namestitvi obnoviti varnostno kopirane podatke, tapnite Aplikacije (:::) > 10 Nastavitve > Varnostno kopiranje in ponastavitev > Samodejna obnovitev.

<span id="page-56-1"></span>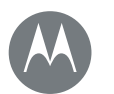

# **Zaščita**

#### **[Zaščita](#page-54-3)**

**[Osnovne funkcije:](#page-55-0) Zaščitite svoj telefon Zaklepanje zaslona [Pripenjanje zasl](#page-55-3)[on](#page-55-2)a [Zaklep kartice SIM](#page-55-4) Šifriranje telefona [Varnostno kopiranje in ob](#page-56-0)novitev Ponastavitev Je bil vaš telefon ukraden?**

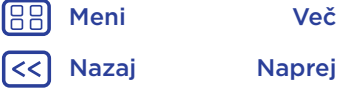

O

Če želite izbrati, kateri podatki naj bodo sinhronizirani z računom, tapnite Aplikacije (....) > 10 Nastavitve > Računi > Google, tapnite svoj račun Google in označite stvari, ki jih želite sinhronizirati.

Opomba: Sporočila, dnevniki klicev in predmeti, shranjeni v telefonu, ne bodo obnovljeni. Za obnovitev aplikacij iz trgovine Google Play glejte "[Skrbite za svoje aplikacije](#page-11-0)".

### Ponastavitev

Če želite telefon ponastaviti na privzete tovarniške nastavitve in izbrisati vse podatke v telefonu, tapnite Aplikacije  $\left(\frac{m}{n}\right)$  > Nastavitve > Varnostno kopiranje in ponastavitev > Ponastavitev na tovarniške nastavitve > PONASTAVI TELEFON.

Opozorilo: Vse prenesene aplikacije in uporabniški podatki v telefonu bodo izbrisani. Podatki v oblaku ne bodo izbrisani.

### <span id="page-56-0"></span>Je bil vaš telefon ukraden?

Vaš telefon ima aplikacijo Android Device Manager. Napravo lahko oddaljeno zaklenete ali ponastavite, da jo zaščitite pred tatovi. Za več informacij glejte www.google.com/android/devicemanager.

<span id="page-57-3"></span>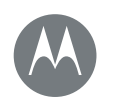

### <span id="page-57-0"></span>**Želite več?** *vedno se najde še kaj*

#### **[Želite več?](#page-57-0)**

#### **Poiščite pomoč in še več**

# <span id="page-57-2"></span>Poiščite pomoč in še več

Poiščite odgovore, posodobitve in informacije:

- Pomoč je tukaj: tapnite Aplikacije  $\binom{m}{r}$  Pomoč za podrobne vadnice, navodila, pogosta vprašanja ali za pogovor z ljudmi, ki vam lahko pomagajo – vse to neposredno v telefonu.
- Vse o Moto G: poiščite programsko opremo, uporabniške priročnike in več na povezavi www.motorola.com/mymotog.
- Dodatna oprema: dodatno opremo za svoj telefon lahko najdete na www.motorola.com/mobility.
- Poiščite aplikacije: tapnite Aplikacije  $\textcircled{\tiny{in}}$  >  $\blacktriangleright$  Play Store, če želite kupiti ali prenesti aplikacije.
- Novice: Najdete nas tukaj:
	- YouTube™ www.youtube.com/motorola
	- Facebook™ www.facebook.com/motorola
	- Twitter www.twitter.com/moto
	- 8<sup>+</sup> Google+™ www.google.com/+Motorola/posts

#### Kje so pravne in varnostne informacije ter informacije o zakonskih predpisih?

Zaradi zagotavljanja boljšega dostopa do teh pomembnih informacij so ti dokumenti na voljo v meniju z nastavitvami telefona in v spletu. Pred uporabo naprave preglejte te dokumente. Za dostop do teh dokumentov v povezanem telefonu pojdite na možnost Nastavitve > Pravne informacije ter izberite temo. Za dostop do dokumentov v spletu obiščite www.motorola.com/device-legal.

### <span id="page-57-1"></span>Obnovitev po zrušitvi sistema

V primeru, da bi se telefon nehal odzivati na dotike in pritiske na gumbe, ga poskusite znova zagnati – pridržite gumb za vklop/izklop, da se zaslon zatemni in se telefon znova zažene.

### Servis in popravila

Če imate vprašanja ali potrebujete pomoč, vam bomo z veseljem pomagali.

Obiščite www.motorola.com/support, kjer lahko izberete pomoč, ki jo potrebujete.

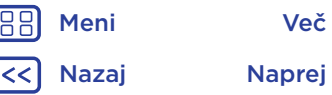

### <span id="page-58-0"></span>Avtorske pravice in blagovne znamke

Motorola Mobility LLC 222 W. Merchandise Mart Plaza 16th Floor

Chicago, IL 60654

www.motorola.com

**Opomba:** izdelka ne pošiljajte na zgornji naslov. Če morate izdelek vrniti zaradi popravila, zamenjave ali garancijskega popravila, stopite v stik z Motorolinim centrom za pomoč uporabnikom prek telefonske številke:

www.motorola.com/support

Nekatere funkcije, storitve in aplikacije so odvisne od omrežja, zato niso povsod na voljo; zanje lahko veljajo drugačni pogoji oziroma so zanje zaračunani dodatni stroški. Za podrobnosti se obrnite na svojega mobilnega operaterja.

Vse funkcije, načini delovanja in drugi tehnični podatki izdelka ter informacije v tem priročniku temeljijo na najnovejših podatkih, ki so na voljo in veljajo za točne v času tiskanja. Motorola si pridržuje pravico do spremembe vseh informacij ali tehničnih podatkov brez predhodnega opozorila ali odgovornosti.

**Opomba:** slike v tem priročniku so navedene samo kot primer.

MOTOROLA, stilizirani logotip M, MOTO in družina znamk MOTO so blagovne znamke ali registrirane blagovne znamke družbe Motorola Trademark Holdings, LLC. Google, Android, Google Play in druge znamke so blagovne znamke družbe Google Inc. Logotip microSD je blagovna znamka za SD-3C, LLC. Vsa druga imena izdelkov in storitev so last niihovih posameznih lastnikov.

© 2016 Motorola Mobility LLC. ID izdelka: Moto G<sup>4</sup> in Moto G<sup>4</sup> Plus Oznaka priročnika: 68018162032-A

[Nazaj](#page-57-3) Naprej [Meni](#page-0-1) [Več](#page-57-0) O